**پودمان 2**

# **برنامهنویسی به زبان C**

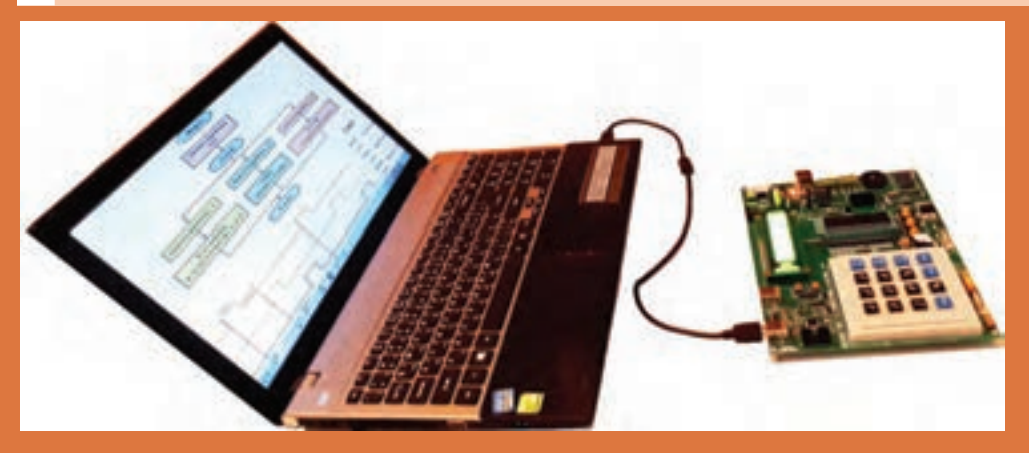

درکتاب مونتاژ و دمونتاژ SMD با میکرو کنترلر AVR و پروژههای ساده الکترونیکی آشنا شدید. همچنین مثالها، تمرینها و برنامههای آماده را که از طریق نرمافزار کد ویژن نوشته شده بود، در میکروکنترلر بارگذاری و آزمایش کردید. در این پودمان با چگونگی شکلگیری و نوشتن برنامهها به زبان  ${\rm C}$  آشنا می شوید تا بتوانید توانایی نوشتن برنامههای پیچیده تر را کسب کنید. در فرایند آموزش این پودمان، عالئم الگوریتم، رسم فلوچارت و تبدیل آن به برنامه را فرا خواهید گرفت. یکی دیگر از اهداف آموزشی، آشنایی با قطعات و تجهیزات ورودی و خروجی است که بهوسیله آن میتوانید دادههای دیجیتال و آنالوگ را به میکروکنترلر وارد کنید یا از آن دریافت نمایید. فرایند پردازش دادهها و اطالعات توسط میکروکنترلر از مواردی است که هر متخصص الکترونیک باید با آن آشنایی داشته باشد که در ادامه آموزش به این موارد نیز میپردازیم.

# **واحد یادگیری 3**

# **کسب شایستگی در طراحي الگوريتم )فلوچارت( مدارپروژه ساده الکترونيکي**

**آيا تا بهحال فکر کردهايد:**

با چه زبانها و کامپایلرهایی میتوان اقدام به برنامهنویسی میکروکنترلرها نمود؟ اولین زبان برنامهنویسی اختراع شده چه بوده است؟ فلوچارت یا روند نما چیست و چه کاربردی دارد؟ در فلوچارت هر یک از عالئم چه معنایی دارد و با چه نرمافزاری رسم میشود؟ از توابع و عملگرها در زبان  $\rm C$  چگونه استفاده می شود؟  $\bullet$ بهکارگیری توابع و عملگرها چگونه باعث افزایش سرعت برنامهنویسی و تفهیم بهتر آن میشود؟ اتصال و راهاندازی صفحه کلید به میکروکنترلر چگونه صورت میگیرد؟ راهاندازی سنسورهایی مانند سنجش دما و شدت نور به کمک واحد ADC در میکروکنترلرها چگونه انجام میشود؟ از زمان پیدایش و توسعه زبان برنامهنویسی C تا به امروز، این زبان همواره در حال توسعه بوده و در سیستمهای نرمافزاری و سختافزاری بهکار میرود. با توجه به قدیمی بودن این زبان هیچگاه دستور زبان بهکار رفته در آن منسوخ نشده است. امروزه زبانهای بسیار زیادی ایجاد شدهاند که شباهت به C دارند و به شکل گستردهای توسعه یافتهاند. نفوذ زبان C در صنعت به قدری است که توسعهدهندگان نرمافزارهای میکروکنترلر، در حد گسترده از آن استفاده میکنند. امروزه زبانهای برنامهنویسی متنوعی برای میکروکنترلرهایی مانند AVR، PIC و سری ARM با استفاده از کامپایلرهای مبتنیبر زبان C مانند Codeviosion، PICC، keil و IAR طراحی شدهاند که بخش عظیمی از صنایع دنیا را پوشش میدهند. در این واحد یادگیری ابتدا عالئم و چگونگی ترسیم الگوریتم یا روند برای حل یک مسئله را مطرح میکنیم. سپس با مفاهیم ساختار کلی برنامهنویسی به زبان  $\rm C$  آشنا خواهیم شد. همچنین بهکارگیری برنامه  $\rm C$  در برنامهنویسی میکروکنترلرهای AVR و توسعه سختافزار مبتنی بر آن را مورد بحث قرار خواهیم داد.

**استاندارد عملکرد**

ترسیم فلوچارت برنامههای مختلف و پیادهسازی آن روی میکروکنترلر

# **1ـ3ـ طراحی الگوریتم )روند( برنامه**

عناصر اصلی برای حل یک مسئله در کامپیوتر، ورودیها و خروجیها هستند. برای مثال، برای جمع دو عدد و b ورودی ها a و b هستند. این برنامه یک خروجی دارد که حاصل جمع این دو عدد است. بنابراین نوشتن  $a$ این برنامه بسیار ساده است، اما برای نوشتن برخی از برنامهها به تفکر بیشتری نیاز داریم. در چنین مرحلهای الزم است ابتدا گامهای برنامه مورد نظر را بهدست آورید تا بتوانید برنامه مورد نظر را پیادهسازی کنید. غالبا اجرای این گامها چندین ساعت طول می کشد. همچنین نیاز به محاسبات ریاضی فراوانی دارد. برای رسیدن به این هدف، ترسیم فلوچارت برای مسئله مورد نظر، امری کاربردی است.

به مجموعهای از تصاویر و نمادها که الگوریتم (روند) برنامه را بهصورت تصویری و نموداری نشان میدهد فلوچارت یا روندنما میگویند. رسم فلوچارت تا حد زیادی درک مسئله را برای ذهن ما سادهتر و قابل فهمتر مے کند.

 **عالئم استاندارد برای طراحی فلوچارت:** برای رسم یک فلوچارت الزم است ابتدا با نمادهای آن آشنا شویم. نمادهایی که در روند نما بهکار میرود شامل بیضی، مستطیل، متوازیاالضالع و لوزی است که هر یک مفهومی به شرح زیر دارند.

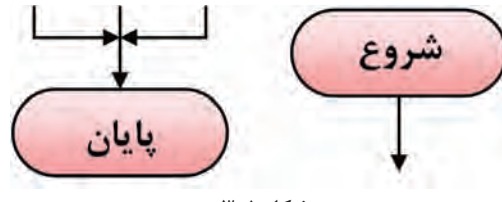

**شکل 1ـ3**

 **نماد شروع و پایان:** برای شروع و پایان هر الگوریتم در فلوچارت از نماد بیضی مطابق شکل 1ـ3 استفاده میشود. معمولاً از نماد شروع یک پیکان خارج و به نماد پایان یک یا چند پیکان وارد میشود.

 **عالمت پردازش یا اجرای عملیات:** برای نمایش انجام یک عملیات مانند عملیات محاسباتی و پردازشی از عالمت مستطیل مطابق شکل 2ـ3 استفاده می ً شود، مثال شکل 2ـ3 میگوید در A مقدار ،2 در B مقدار 4 و حاصلضرب محتوای A در محتوای B در C قرار میگیرد. به این نماد یک یا چند پیکان وارد شده و یک پیکان از آن خارج میشود.

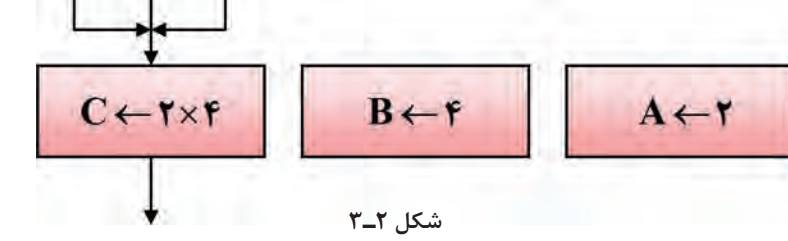

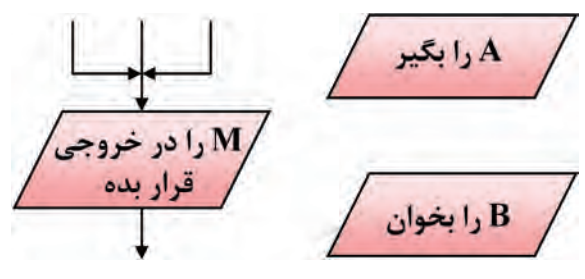

**شکل 3ـ3**

 **نماد ورودی و خروجی:** از عالمت متوازیاالضالع برای نمایش عملیات مربوط به مقادیر ورودی و خروجی دادهها استفاده میشود. در شکل 3ـ3 این نماد و مثالهایی از آن را مشاهده میکنید.  **عالمت شرط یا if:** شرط یا شرطها را طبق شکل 4ـ3 داخل لوزی قرار میدهیم. در عبارات شرطی، انجام عملیات منوط به برقرار بودن شرط یا شروط مورد نظر است. طبق شکل 4ـ3 به این نماد یک پیکان وارد و متناسب با نیاز دو یا سه پیکان خارج می شود. مثلاً در شکل پ ـ۳ـ۳ـ۶ اگر P، مثبت، منفی یا صفر باشد در هر حالت عملیات مشخصی انجام میگیرد.

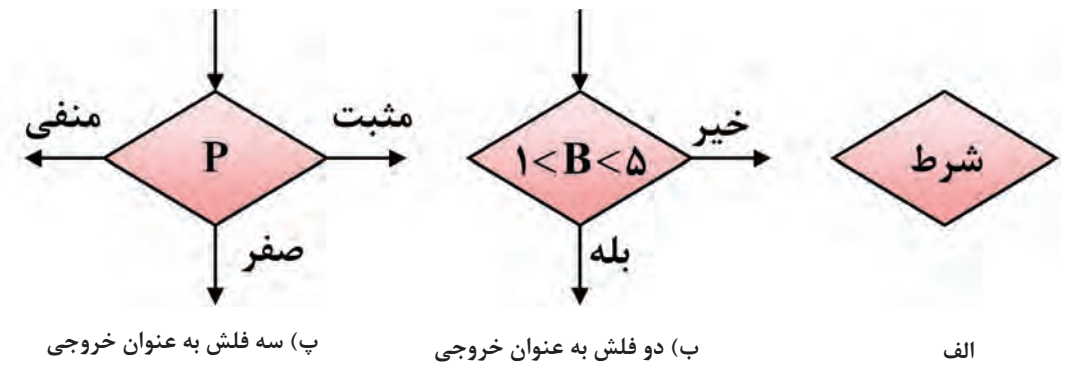

**شکل 4ـ3**

**عالمت چاپ:** برای چاپ مقدار مورد نظر روی کاغذ یا صفحه نمایش، میتوان از دو عالمت شکل 5 ـ3 استفاده کرد. مقدار مورد نظر برای چاپ، در داخل نماد نوشته میشود.

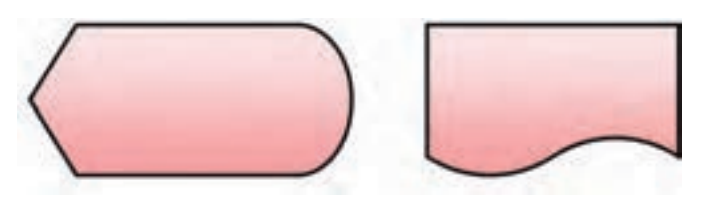

**برای چاپ روی کاغذ چاپ روی صفحه نمایش شکل 5 ـ3**

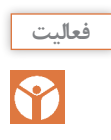

تحقیق کنید چه کامپایلرهای دیگری برای AVR به زبان C و پاسکال (PASCAL) وجود دارد. با مراجعه به رسانههای مختلف انواع نرمافزارهای رسم فلوچارت را پیدا کنید و با پرسش از اهل فن، نرمافزار مناسب را انتخاب نمایید و در ساعتهای غیر درسی با آن کار کنید.

**الگوی پرسش:** ۱ـ به مجموعهای از تصاویر و نمادها که الگوریتم (روند) یک برنامه را بهصورت تصویری نشان می دهد ............ یا ............ می گویند. 2ـ از نماد .............. برای شروع و پایان الگوریتم استفاده میشود. 3ـ از نماد .............. برای پردازش استفاده میشود. 4ـ از نماد لوزی تعداد ............. پیکان داخل و .............. پیکان خارج میشود.

**مثال :1** فلوچارت برنامهای را ترسیم کنید که عدد x را به عنوان ورودی دریافت، سپس اگر عدد x مثبت بود آن را در 5 ضرب کرده و چاپ کند در غیراین صورت آن را در یک منفی ضرب کرده و سپس آن را چاپ نماید، شکل 6 ـ.3

**مثال :2** فلوچارتی رسم کنید که دو عدد a و b را بگیرد و حاصل جمع آنها را چاپ کند. در شکل 7ـ3 الگوریتم و فلوچارت برنامه ترسیم شده است.

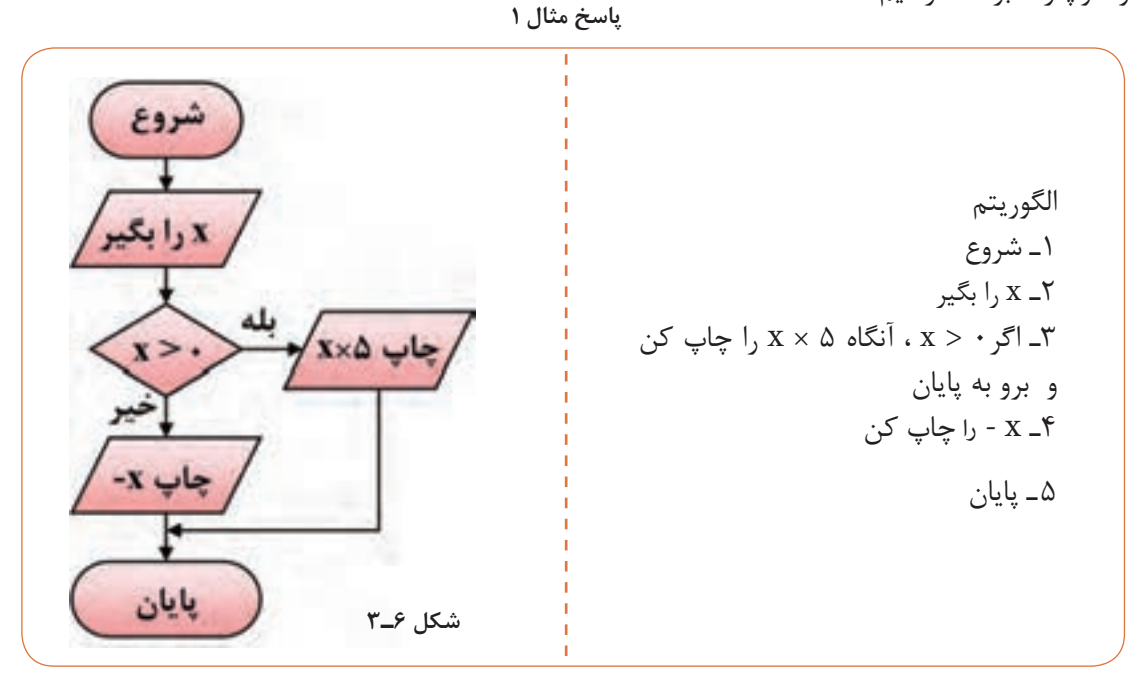

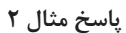

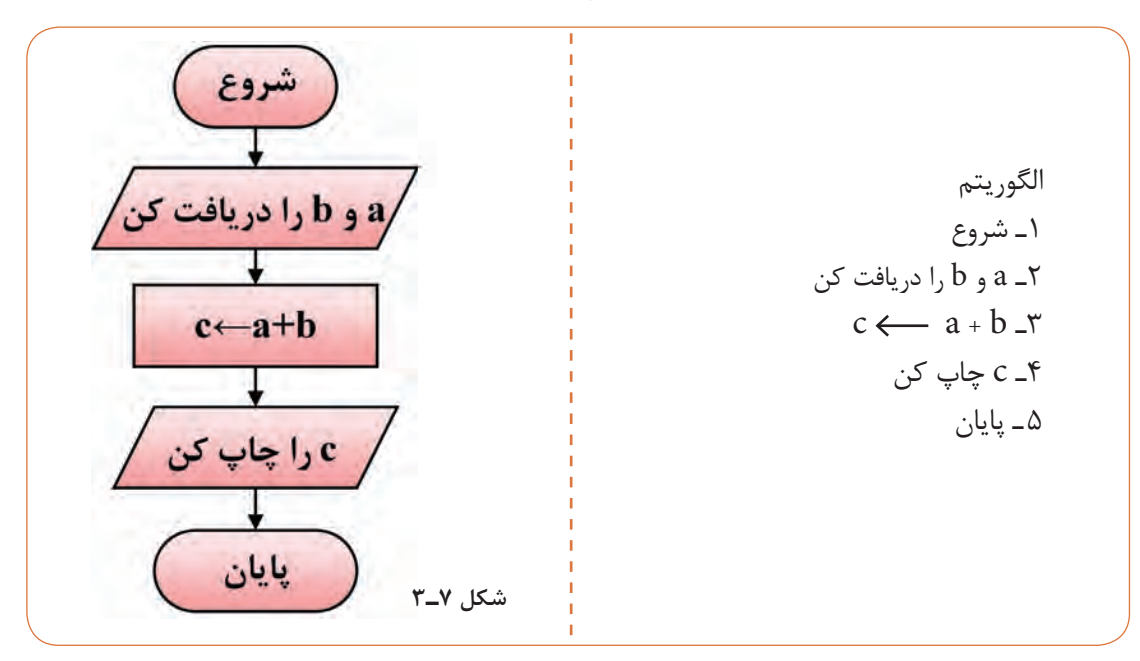

**مثال :3** فلوچارتی رسم کنید که عدد حقیقی a را دریافت و مقدار تابع چندضابطهای داخل كادر را محاسبه کند و در نهایت نمایش دهد، شکل 8 ـ.3 الگوریتم 1ـ شروع 2ـ a را دریافت کن 3ـ اگر 0 > a سپس 1 + a) ← a(f،) 1 + a را مساوی (a(f بگیر( و برو به 6 <sup>2</sup>a- را مساوی (a(f بگیر( و برو به 6 <sup>2</sup>a(-) ← a(f ،) 4ـ اگر 1 > a سپس ( را مساوی (a(f بگیر( a 1 ← (a(f،( a 5 ـ <sup>1</sup> 6 ـ چاپ (a(f 7ـ پایان

### **شکل 8 ـ3ـ فلوچارت مثال 3**

**فعالیت**■ برای روند (الگوریتم) زیر یک فلوچارت رسم کنید. 1ـ شروع F  $a - a$  و b را دریافت کن 3ـ b  . a=d) d را مساوی a ضربدر b بگیر( 4ـ d را چاپ کن 5 ـ پایان برای رسم فلوچارتهای ذکر شده از نرمافزاری که در مراحل قبل انتخاب کردهاید استفاده کنید. سپس فلوچارت رسم شده با نرمافزار را با فلوچارتهای داده شده مقایسه کنید، در صورتی که تعارضی دارد درباره آن بحث کنید.

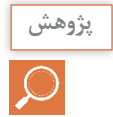

با مراجعه به رسانههای مختلف، جستوجو کنید آیا نرمافزاری وجود دارد که با دادن الگوریتم، فلوچارت **پژوهش** آن را مورد استفاده قرار دهد.

## **الگوی پرسش**

1ـ فلوچارت برنامهای را رسم کنید که طول و عرض یک مستطیل را دریافت و مساحت و محیط آن را محاسبه و چاپ کند. 2ـ روندنمای برنامهای را رسم کنید که سه عدد را دریافت کرده و آنها را با هم مقایسه کند، سپس به ترتیب صعودی چاپ نماید. 3ـ فلوچارت برنامهای را رسم کنید که ضرایب یک معادله درجه دوم را دریافت کند و در صورت داشتن ریشههای حقیقی آنها را محاسبه و چاپ نماید. در غیر این صورت با پیغام مناسب مشخص نماید که معادله ریشه حقیقی ندارد. 4ـ فلوچارت پرسشهای 1 تا 3 را با نرمافزار مناسب رسم کنید.

# **2ـ3ـ یادآوری ساختار برنامهنویسی به زبان C**

را درباره این موضوع آموزش میدهیم.

زبان برنامهنویسی C در سال 1973 در آزمایشگاه بل طراحی و ارائه شد. خالق این زبان برنامهنویسی دنیس ریچی نام دارد. وی در کنار کن تامپسون علاوهبر خلق زبان C سیستم عامل یونیکس را توسعه داد. لذا در زمره افراد نامدار در زمینه محاسبات جدید و به عنوان یک فرد مشهور و نامی شناخته شده است. از ویژگیهای زبان برنامهنویسی C، امکان دسترسی به سختافزار و حافظهها، امکان برنامهنویسی مستقل )ماژوالر ـ Modular)، استفاده از برنامههای یک میکروکنترلر با کمی تغییر برای میکروکنترلرهای دیگر به خاطر استاندارد بودن این زبان نام برد. در کتاب کارگاهی مونتاژ و دمونتاژ پایه یازدهم با ساختار و چگونگی برنامهنویسی به زبان C و کامپایلر کد ویژن آشنا شدید. علت استفاده از کدویژن فراگیر بودن آن در بین کاربران AVR، قابل اجرا بودن آن با حداقل سختافزار رایانهای و ساده و سبک بودن نرمافزار است است. در این بخش مباحث تکمیلی و پیشرفتهتری

#### **فعالیت**

Y

با استفاده از رسانههای موجود، در مورد زبانهای برنامهنویسی قبل از پدید آمدن زبان C گزارشی تهیه  $\blacksquare$ و به کالس ارائه دهید. کامپایلر دیگری عالوهبر کد ویژن را بررسی و سعی کنید یک برنامه ساده را در آن محیط بنویسید و با میکروکنترلر اجرا کنید.

#### **نرمافزار**

پس از طراحی و ساخت سختافزارهای میکروکنترلری، الزم است برنامهای برای کنترل آن نوشته شود. تنها زبان قابل فهم برای پردازندهها، زبان ماشین است که از کدهای دو دویی یا باینری )11000100( تشکیل میشود. نوشتن برنامه و رفع اشکال آن به زبان ماشین )level low)کاری دشوار و طاقت فرسا است؛ لذا برای حل این مشکل، از زبان های سطح بالا (high level) مانند بیسیک، پاسکال و C استفاده می کنیم.

زبانهای سطح باال زبانهایی هستند که از نظر ساختاری به زبان محاوره انسان شباهت بیشتری دارند. هرقدر زبان برنامهنویسی به زبان ماشین که همان صفر و یک است نزدیکتر شود، آن زبان را اصطلاحاً زبان سطح پایین می گویند.

> **فعالیت**

در مورد زبان اسمبلی Assembly تحقیق کنید و نتیجه را در قالب یک گزارش ارائه دهید.

**ساختار زبان C:** برای برنامهنویسی میکروکنترلرها به زبان C باید از ساختار کلی این زبان که در جدول 1ـ3 نشان داده شده است، پیروی کنیم:

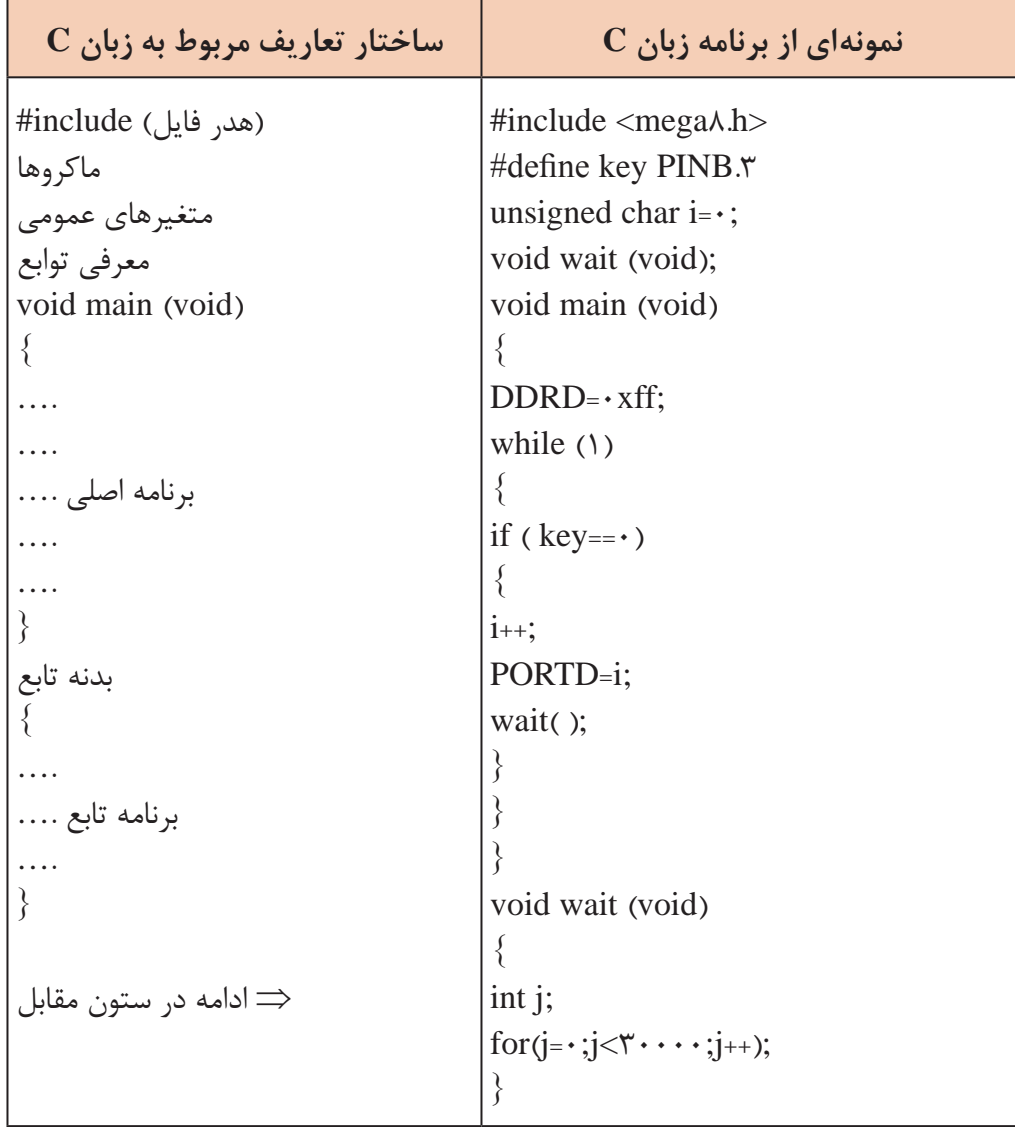

**جدول 1ـ3ـ ساختار و تعاریف مربوط به زبان C همراه با یک نمونه از برنامه**

جدول 1ـ3 را از طریق بارش فکری به بحث بگذارید و نتیجه را جمعبندی کنید و در قالب یک گزارش **بارش فکری** ارائه دهید.

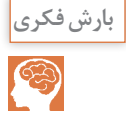

 **هدر )سرتیتر( فایل )Header):** برای تعریف ثابتها، متغیرهای عمومی، دستورات پیش پردازنده و همچنین تعریف اولیه توابع از هدر فایل ها استفاده میکنیم. در نمونه ارائه شده در جدول 1ـ3 عبارت <h8.mega <include# ویژگیها و مشخصات سختافزاری قطعه 8ATMEGA و آدرس حافظهها و رجیسترهای آن را برای کامپایلر معرفی میکند.

 **ماکرو )Macro):** ماکرو رشتهای است که میتواند شامل حرف، عدد، مقادیر ثابت، توابع و مانند آن باشد. برای تعریف ماکرو از پیش پردازنده define# استفاده میشود. همچنین در انجام تعاریف جدید بهجای مقادیر استاندارد و از پیش تعیین شده در مترجم نیز بهکار میرود. استفاده از ماکروها باعث میشود تا با نامگذاریهای جدید بهجای نامهای استاندارد، برنامهنویسی ساده تر و قابل فهمتر شود و از مراجعه پی در پی به نقشه سختافزار جلوگیری به عمل آید. پیش پردازنده define# بهصورت شکل 9ـ3 نوشته میشود: به مثال 4 توجه کنید.

> #define نام استاندارد نام جديد

**شکل 9ـ3ـ روش نوشتن پیشپردازنده در ماکرو**

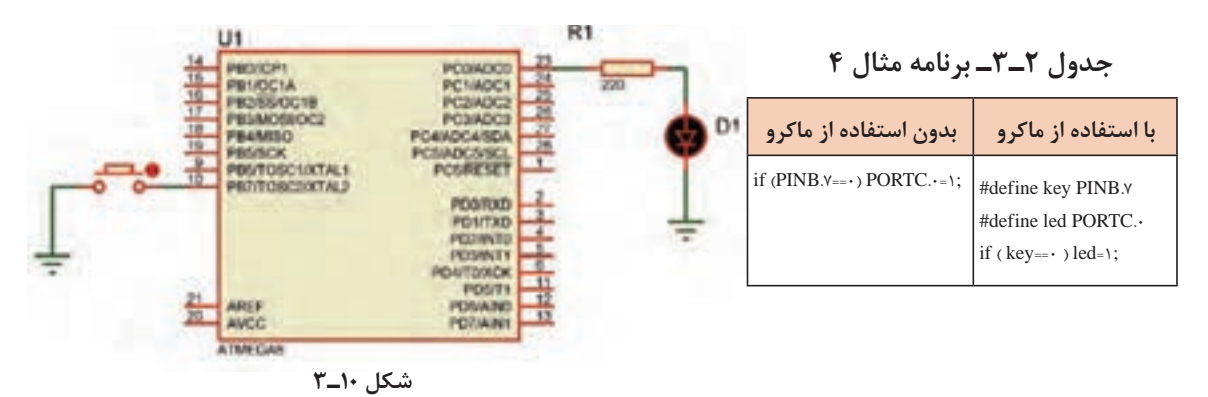

**مثال :4** در شکل 10ـ3 میخواهیم با اتصال کلید .7PINB، LED متصل به .0PORTC روشن شود، برنامه را یک بار بدون استفاده از ماکرو و سپس با استفاده از ماکرو مینویسیم. **حل:** در جدول 2ـ3 برنامه نوشته شده با استفاده از ماکرو و بدون استفاده از ماکرو را مالحظه میکنید.

 **متغیر Variable:** در هر زبان برنامهنویسی الزم است محلهایی از حافظه را برای نگهداری اعداد،کاراکترها و رشتهها در نظر بگیریم تا بتوانیم در هنگام اجرای برنامه آنها را بخوانیم یا روی آن بنویسیم. در نمونه ارائه شده در جدول 1ـ3 این متغیر با عبارت 0=i char unsigned نوشته شده که متغیر آن i و مقدار اولیه صفر اعالن شده است.

 **تابع )Function):** در برنامههای طوالنی و پیچیده که شامل چندین بخش منطقی و مستقل از هم هستند، بهتر است برای هر قسمت منطقی، برنامه جداگانهای نوشته شود. برنامههایی که برای هر یک از

بخشها نوشته میشود را تابع مینامند. با استفاده از تابع، از نوشتن تکراری دستورها تا حد زیادی جلوگیری بهعمل می]ید. معمولاً توابع در ابتدای برنامه معرفی و بعد از تابع main تعریف می شوند. در نمونه ارائه شده در جدول 1ـ3 یک تابع با نام wait معرفی و در انتهای برنامه تعریف شده است. این تابع با هر بار اجرا یک تاخیر ایجاد مے کند.

: مقدار - نام متغیر نوع متغير نوع متغير ;نام متغیر

**شکل 11ـ3ـ ساختار چگونگی اعالن یک متغیر در برنامه C**

| جدول ۳_۳      |                                |  |  |
|---------------|--------------------------------|--|--|
| unsigned char | $a=\Delta$ :                   |  |  |
| int           | $b, c, d = \mathsf{Y} \cdots;$ |  |  |
| float         | $pi=\mathbf{r}.\mathbf{y}$ ;   |  |  |
| char          | $t = R$ <sup>2</sup> :         |  |  |
| char          | $s[$ ="REZA";                  |  |  |
|               |                                |  |  |

 **روشهای بیان و نوشتن متغیرVariable:** همانطور که گفته شد، در برنامهنویسی الزم است محلهایی از حافظه را برای نگهداری اعداد کاراکتر و رشتهها درنظر بگیریم. در زبان C برای اعالن یک متغیر از ساختار شکل 11ـ3 استفاده میکنیم. مثال ۵: نمونههایی از معرفی و اعلان متغیر در برنامه را در جدول 3ـ3 آوردهایم.

 **تابع main:** ساختار زبان C بر پایه توابع بنا شده است. برای ترجمه و اجرای برنامه الزم است حتما یکی از توابع را به نام main معرفی کنیم تا به عنوان تابع اصلی شناخته شود. اجرای برنامه با دستورهای

نوشته شده در تابع main آغاز میشود.

# مقدار دهی اولیه اختیاری است.

با توجه به یافتههای خود این مثال را بررسی کنید و با انطباق با جدول 1ـ3 فرایند آن را تعریف نمایید. انواع متغیرها و رنج اعداد قابل نمایش بهوسیله آنها در Help برنامه و در بخش Types Data طبق شکل 12ـ3 در دسترس است.

| Grien: Louis Seath Ferrant                                                                                                    | Data Types                                                                                                    |              |                                                                                                    | Pressure The First |
|----------------------------------------------------------------------------------------------------|----------------------------------------------------------------------------------------------------|--------------|----------------------------------------------------------------------------------------------------|--------------------|
| E1 Cobersson A C Complet Reference - -<br><b>B</b> The C Preprintment<br><b>R Concretents</b><br><b>Rinkertrad Kinosombo</b>     | The National bable lists all the data types supported by the CodeVisionAIVR C complex<br>their range of preside values and their size : |              |                                                                                                    |                    |
| <b>ISANSFALL</b>                                                                                                    | <b>Tabet</b>                                                                                                    | Sine (Elite) | Kanas                                                                                                    |                    |
| <b>SAVIDAD</b>                                                                                                    |                                                                                                    |              |                                                                                                    |                    |
| Constants                                                                                                    | ant Boot                                                                                                    |              |                                                                                                    |                    |
| <b>Variation</b>                                                                                                    | August 1                                                                                                    |              | <b>128 to 127</b>                                                                                                    |                    |
| Deblerg Dale Tares                                                                                                    | magnet clue                                                                                                    |              | t to 255                                                                                                    |                    |
| Tube Colvelations<br>Dowlaters                                                                                                   | signed char.                                                                                                    |              | <b>CDS to 127</b>                                                                                                    |                    |
|                                                                                                    |                                                                                                    |              | 32748 to 32747                                                                                                    |                    |
| <b>Fundant</b><br>Pointers:                                                                                                    | this fisik                                                                                                    |              | <b>SERIE as STRF</b>                                                                                                    |                    |
| Complete Directors                                                                                                    | the bengines                                                                                                    | $1$          | 9 KANA art 0                                                                                                    |                    |
| Accessory the FG Registers                                                                                                    | oped ist                                                                                                    |              | SZNA w XPAP                                                                                                    |                    |
| Alakaning the EEPROX                                                                                                    | mg on                                                                                                    | 33           | 21474076481+2147407647                                                                                                    |                    |
| <b>Literature Entertaint</b>                                                                                                    | <b><i>Progred lang int</i></b>                                                                                                    | 进            | it to A294167296                                                                                                    |                    |
| Roll Memo's Drivenstation and Regist                                                                                             | signed lung ed                                                                                                    | u            | 214740304E4x21474836A7                                                                                                    |                    |
| Lising an External Disriug Assembly F.                                                                                           | <b>Lat</b>                                                                                                    | 끄            | a1 175e-38 to 43.412x38                                                                                                    |                    |
| technical Assembly Language in Your                                                                                              | <b>Boulder</b>                                                                                                    | ж            | of 475+38 to 43-402x30                                                                                                    |                    |
| Creating Litiraries.<br>Using the ALR Shob's Detroyger.<br>To art'to educ Porte & Margaret Co.<br>AGURA<br><b>E</b> Limitational |                                                                                                    |              | The bib data type is not allowed as the type of an array element or structure/union manitor:<br>FWe ProjectSarRound, CompletSabl Generatorship is uncared ration is checked at<br>financial actions in used, then about her by default the renge 6. 253. |                    |

**شکل 12ـ 3ـ جدول متغیرهای C در کدویژن** 

**نكته**

بازه اعداد قابل ذخیره در متغیرهای بدون عالمت و عالمتدار از روابط داده شده در جدول 4ـ3 محاسبه میشود. **جدول 4ـ3**

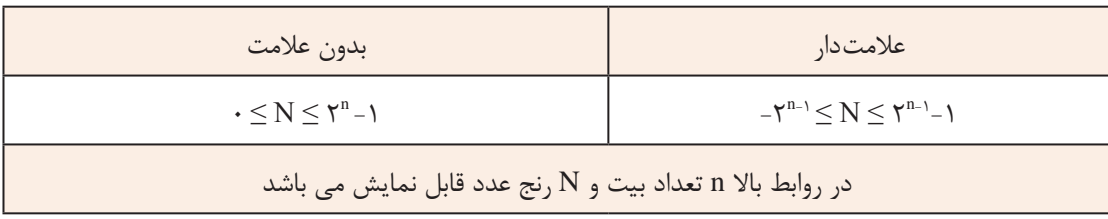

مثلاً برای دو متغیر signed char و unsigned char که هشت بیتی هستند، بازه اعداد قابل ذخیره را در جدول ۳\_۵ ملاحظه می کنید:

**جدول 5 ـ3**

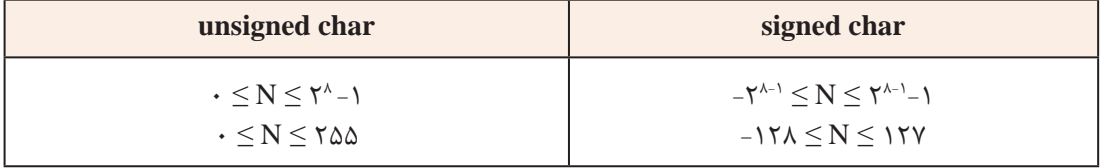

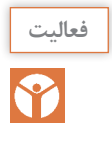

با اعضاء گروه خود محاسبات مربوط به بازه اعداد قابل نمایش را برای یک متغیر 16 بیتی انجام دهید. **فعالیت**

# **3ـ3ـ نوشتن اعداد در مبناهای مختلف در زبان C**

در کد ویژن می توانید اعداد را در مبناهای ۲، ۸، ۱۰ و ۱۶ بنویسید. در جدول ۶ ـ۳، اعداد ۰ تا ۱۵ در مبناهای ،2 ،8 10 و 16 جهت یادآوری نوشته شده است.

# **جدول 6 ـ3ـ تبدیل مبنا**

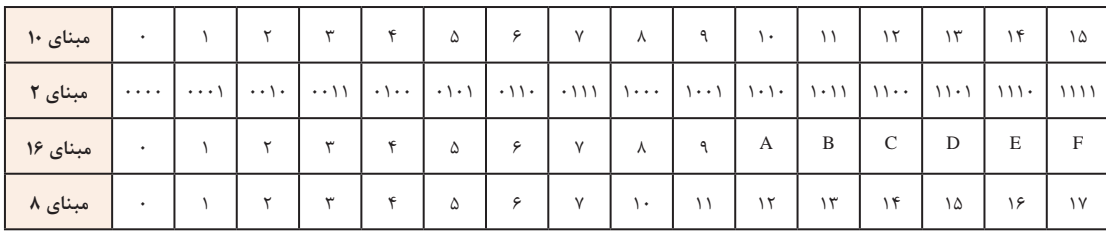

#### **جدول 7ـ3**

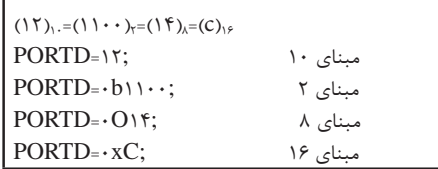

**مثال :6** میخواهیم عدد 12 را در مبناهای مختلف به PORTD ارسال کنیم. برنامه مربوط به مثال 6 بهصورت جدول 7ـ3 نوشته میشود. همانطور که

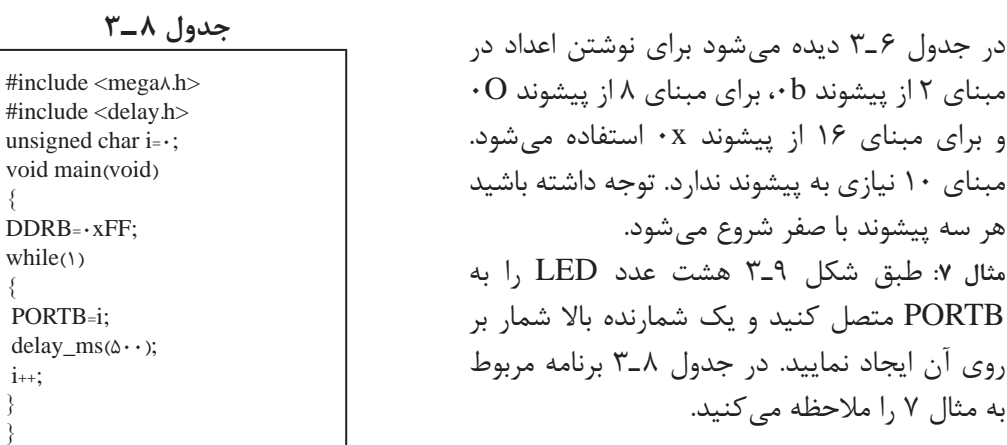

}

}

{ {

**نكته** در نوشتن برنامه به زبان C باید دستورها با حروف کوچک و نام رجیسترها با حروف بزرگ نوشته شود.

Y

برنامه مثال 7 را در گروه خود بررسی کنید و فرایند اجرای آن را طبق الگوی برنامه داده شده به بحث **فعالیت** بگذارید. نتیجه را در قالب یک گزارش ارائه دهید.

**فعالیت** با توجه به مدار شکل 13ـ3 برنامهای بنویسید که روی PORTB یک شمارنده پایین شمار ایجاد کند.

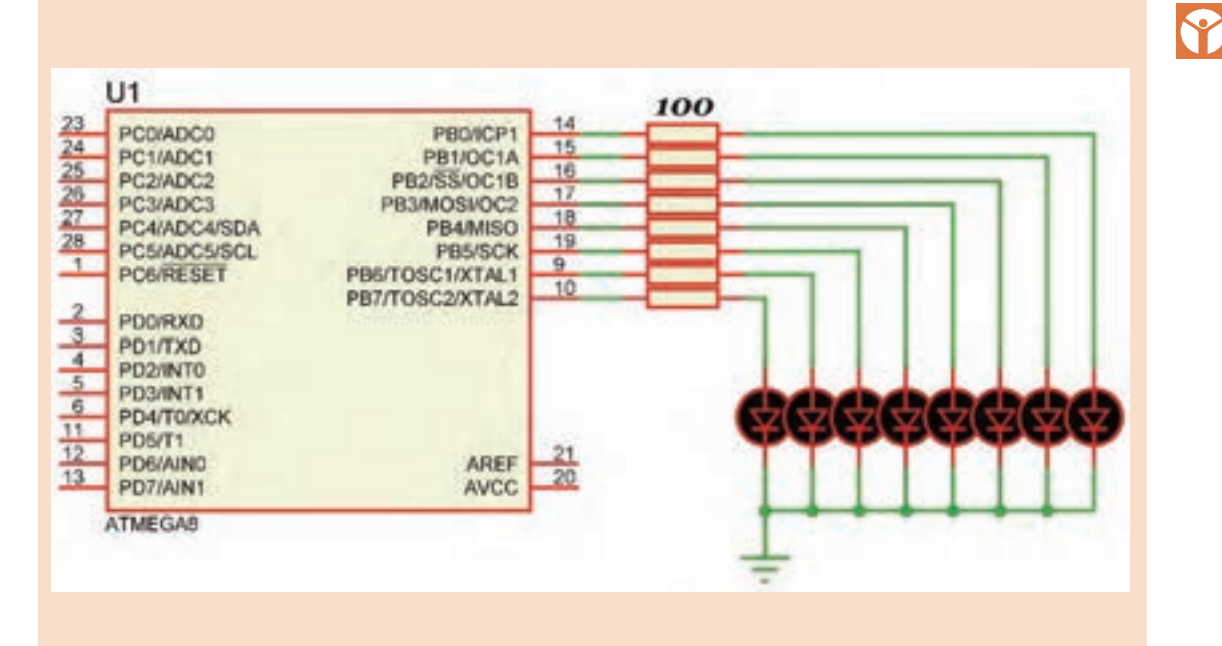

**شکل 13ـ3**

**4ـ3ـ عملگرها )Operators ) تعریف عبارت**  در ریاضیات، به مجموعهای مرکب از اعداد، متغیرها و عملگرها، عبارت گفته میشود. برای مثال هر یک از جمالت زیر یک عبارت ریاضی است. درجمله 6+3 عالمت + را عملگر و دو عدد 3 و 6 را عملوند میگویند. از آنجایی که عملگر جمع، بر روی دو عملوند عمل میکند به آن عملگر دوتایی گفته  $-x$   $\gamma/\gamma xRxR$   $\gamma x\gamma+\gamma$   $\gamma+\gamma$ 

مے شود. در جمله x- عملگر قرینهساز فقط یک عملگر دارد و به آن عملگر یکتایی گفته میشود.

عملگرهایی که میتوانید در زبان C و در برنامه کدویژن استفاده کنید، طبق شکل 14ـ3 در Help برنامه و در بخش Operators آورده شده است. در جدول 9ـ3 فهرست عملگرهای ریاضی را به ترتیب اولویت مشاهده میکنید: **عملگرهای جمع )+(،تفریق )-( و ضرب )\*(:** این عملگرها در واقع همان محاسبات ریاضی هستند که تاکنون آموختهاید. **عملگرهای تقسیم معمولی )/(، باقیمانده )%( و اعشار )**.**(:** عملکرد این عملگرها بهصورت زير تعریف میشود.

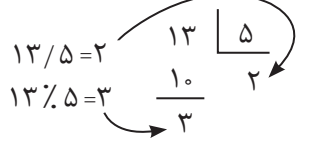

در عملگر تقسیم معمولی اگر هر دو عملوند از نوع عدد صحیح باشند، نتیجه نیز عددی صحیح خواهد بود. اگر یکی یا هر دو عملوند از نوع عدد اعشاری باشند، نتیجه عدد اعشاری خواهد شد.  $Y/Y = Y$ ,  $Y/Y - Y = Y.0$ ,  $Y.5/Y = Y.0$ ,  $Y.5/Y - Y.0$ **عملگرهای افزایش به مقدار یک واحد )++( و کاهش به مقدار یک واحد )- -(:** در جدول 10ـ3

عملکرد این عملگرها با مثال نشان داده شده است.

| Contents Joslan Search                                                | <b>Operators</b> |       |
|-----------------------------------------------------------------------|------------------|-------|
| U CodeVision4VR C C +<br><b>The C Preproces</b><br><b>TE Comments</b> | The ax           |       |
| <b>TO Reserved Keywon</b>                                             |                  |       |
| <b>TO Identifiers</b>                                                 |                  |       |
| <b>BOWATONS</b>                                                       |                  |       |
| <b>TE Constants</b>                                                   |                  |       |
| <b>Ch</b> Variables                                                   |                  |       |
| <b>TE Defining Data Ty</b>                                            |                  |       |
| T Type Conversion                                                     |                  |       |
|                                                                       |                  |       |
| <b>R Functions</b>                                                    |                  |       |
| <b>T</b> Pointers                                                     |                  |       |
| <b>TS Compler Deads</b>                                               |                  |       |
| Accessing the VC                                                      |                  |       |
| To Accessing the EX                                                   |                  |       |
| 35 Using Internatio                                                   |                  | i.    |
| YE RAIM Memory Ong                                                    |                  | ti ai |
| To Using an Edemu                                                     |                  |       |
| <b>Ch Including Assem</b>                                             | $10 - 10$        | 4049  |
| <b>TE Creating Librarie</b>                                           | sised.           |       |
| The American and Marine Corp. 1980. Mile-                             |                  |       |

**شکل 14ـ3ـ عملگرها در کدویژن**

**جدول 9ـ3ـ اولویت عملگرهای ریاضی در زبان C همراه با مثال**

| نوع عملگر | مثال                       | نشانه     | نام عملگر                       | الويت |
|-----------|----------------------------|-----------|---------------------------------|-------|
| یکتایی    | $\mathsf{I}$               |           | قرينه                           |       |
| دوتايى    | $Y \ast Y$<br>1V/F<br>۱۳%۵ | 崇         | ضرب<br>تقسيم<br>باقيمانده تقسيم |       |
| دوتايى    | $94 + 9$<br><b>AF-YA</b>   | $\ddot{}$ | جمع<br>تفريق                    |       |

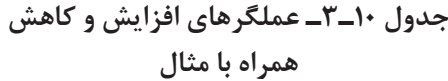

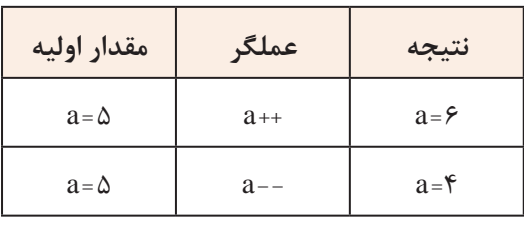

**عملگرهای انتساب )=(، شرط مساوی )==( و شرط نامساوی )=!(:** نماد = مقداری را به یک متغیر نسبت میدهد و نماد == بررسی میکند که آیا دو مقدار با هم مساوی هستند یا خیر. همچنین نماد =! بررسی می کند که آیا دو مقدار با هم نامساوی هستند یا خیر. در دستور ; $K = \mathbb{R}$  مقدار ۵ در متغیر  $K$  قرار می گیرد.  $\rm TRUE$  در دستور ; $\rm K=$  مقدار  $\rm K$  با عدد ۵ مقایسه می شود. اگر برابر باشند، نتیجه دستور مقدار یک یا  $\Box$ است. در صورتی که مقدار K با عدد 5 برابر نباشد، نتیجه دستور مقدار صفر یا FALSE خواهد بود. در دستور ;5=!K مقدار K با عدد 5 مقایسه میشود. اگر برابر نباشند، نتیجه دستور مقدار یک یا TRUE و در صورتی که برابر باشند مقدار برابر با صفر یا FALSE است.

> **عملگرهای بیتی و منطقی:** نماد این عملگرها بهصورت !، ~، &، && ، |، || و ^ است. در جدول 11ـ3 عملگرهای بیتی و منطقی و نماد آنها را ملاحظه می کنید.

در عملگرهای بیتی ابتدا عملوندها بهصورت باینری نوشته و سپس بیت به بیت عمل مورد نظر بر روی بیتها انجام میشود.

**جدول 11ـ3ـ عملگرهای بیتی و منطقی**

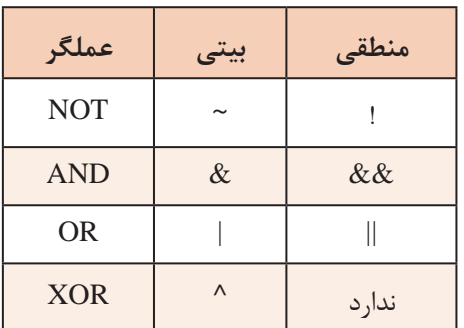

**مثال :8** اگر 56x0=a و C9x0=b باشد، مقادیر زیر را بهدست آورید. PORTD=a & b: PORTD=a | b: PORTD=a  $\wedge$  b: PORTD= $\sim$ a:

در جدول 12ـ3 عملگرها، نوع عملیات و نتیجه حاصل شده را مالحظه میکنید.

در عملگرهای منطقی ابتدا درستی یا نادرستی هرعبارت مشخص و سپس عمل مورد نظر بر روی آنها انجام میشود.

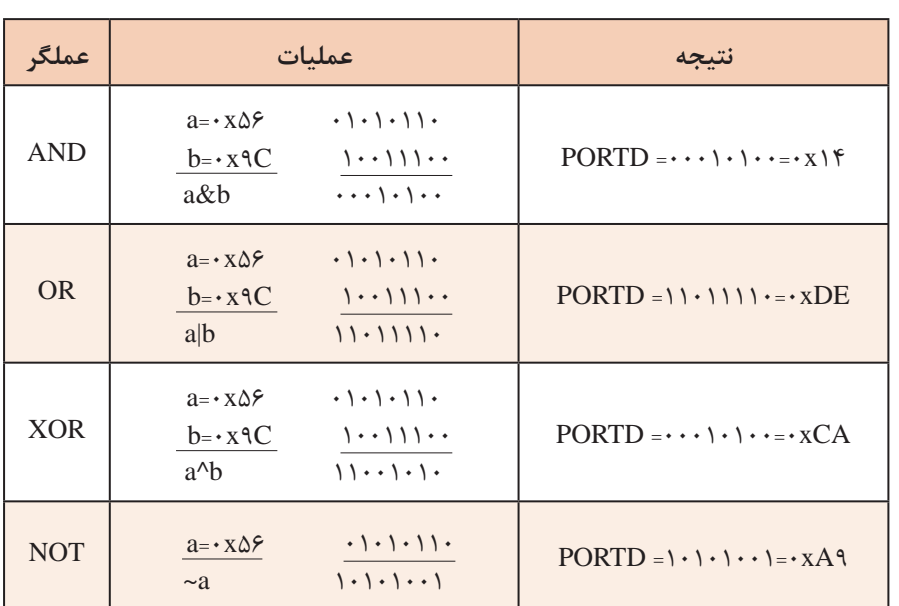

**جدول 12ـ3ـ پاسخ مثال 7 عملگرهای بیتی**

در گروه کاری خود، جدول 12ـ3 را به بحث بگذارید و نتیجه آن را جمعبندی کرده و در قالب گزارش ارائه دهید. **فعالیت**

**مثال :9** در جدول 13ـ3 که قطعهای از یک برنامه است، اگر 5 = a و 8 = b باشد، بر روی پورت D چه عددی نمایش داده خواهد شد؟ در این مثال نتیجه عبارت ۶<  $a$  نادرست (false) و نتیجه عبارت ۱۰>b درست (true) می باشد.پس نتیجه عملگر منطقی AND نادرست خواهد بود و به دلیل برقرار نبودن شرط، دستور مربوط به else اجرا و روی PORTD عدد 55 نمایش داده میشود. ShL **شیفت به چپ و راست:** در شکل 15ـ3 عالمت شیفت یا جابهجایی به چپ و راست را مشاهده میکنید. با اجرای عملگرهای شیفت، از یک سمت »صفر« وارد و از سمت دیگر »یک بیت« خارج میشود. نماد شیفت به چپ با دو عالمت کوچکتر » << « و نماد **شکل 15ـ3 شیفت به چپ و راست** شیفت به راست با دو عالمت بزرگتر » >> « نشان **جدول 13ـ3ـ کد مثال 9** داده میشود. در عبارت 3<< a یعنی عدد موجود در متغیر a سه بار به سمت راست انتقال یابد. if  $((a > f) \&\& (b < \) \cdot))$ **مثال :10** اگر xFE0=b و xCF0=a باشد، حاصل عبارت  $PORTD = 99$ : ((1>>٢) b<<٢) pORTD =((a) بهدست آورید. pORTD =((a)  $\&$  (b) else در جدول 13ـ3 پاسخ مربوط به مثال 10 را مشاهده میکنید.  $PORTD = \Delta \Delta$ :  $a=11 \cdot 1111$   $b=1111111 \cdot$ 

درباره جدول 14ـ3 و چگونگی کار عملگرها در آن بحث کنید و نتیجه را در یک پاراگراف بنویسید. **فعالیت**

if  $(a < b)$  $PORTD = 99$ : else  $PORTD = \Delta \Delta$ ; **جدول 15ـ3ـ کد مثال 11**

## **جدول 14ـ3ـ پاسخ مثال 9 عملگرهای شیفت و AND**

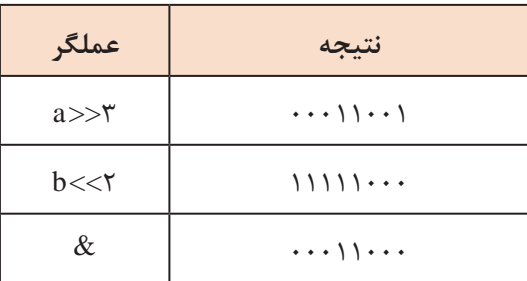

**عملگرهای شرط بزرگتر )> ( و شرط کوچکتر ) <(:** 

**مثال:11**در قطعه برنامهای که در جدول 15ـ3 نشان داده شده است، اگر 5 =a و 8= b باشد، پورت D چه عددی را نمایش میدهد؟ در این مثال به دلیل برقرار بودن شرط، دستور 99= PORTD اجرا میشود.

# **بارش فکری** S

# جدول 15ـ3 را از طریق بارش فکری به بحث بگذارید و نتیجه را با پاسخ داده شده مقایسه کنید.

**عملگر شرطی »: ? «:** این عملگر مانند دستور else if عمل می کند و بهصورت زیر نوشته می شود: (دستور دوم) : (دستور اول) ؟ (عبارت شرطی) اگر شرط موجود در عبارت شرطی برقرار باشد دستور اول و در غیر این صورت، دستور دوم اجرا میشود.  $(a>b)$ ? (PORTD =99) : (PORTD = $\Delta\Delta$ ) **عملگرهای تخصیص مرکب** توسط این روش میتوان عبارات محاسبه ای را مانند جدول 16ـ3 بهصورت خالصه نوشت.

**جدول 16ـ3ـ عملگرهای تخصیص مرکب**

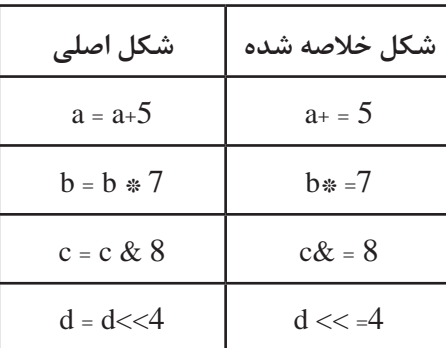

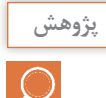

با مراجعه به رسانههای مختلف، درباره عملگرهای تخصیص مرکب تحقیق کنید و نتیجه را در قالب **پژوهش** گزارش ارائه دهید.

## **عملگر sizeof:**

خروجی عملگر sizeof، مقدار حافظهای است که یک متغیر، برحسب بایت اشغال میکند.در جدول ۱۷ـ۳ مثالهایی آورده شده است.

# **الگوی پرسش**

1ـ برنامهای بنویسید که عددی را از PORTB دریافت کند، اگر عدد دریافت شده، فرد بود روی PORTD عدد 1 و اگر زوج بود عدد 2 را روی PORTD نمایش دهد.

2ـ برنامهای بنویسید که یک عدد باینری را مشابه جدول 18ـ3 از PORTB دریافت کند، و تعداد صفرهای آن را روی PORTC و تعداد یک های آن را روی PORTD نمایش دهد.

3ـ برنامهای بنویسید که مشابه جدول 19ـ3 یک عدد باینری را از PORTB دریافت کند، در صورتی که خروجی دو سنسور به این پورت متصل شده باشند، عدد ارسالی هر سنسور را جدا کرده و به پورتهای و D ارسال نماید و آن را نمایش دهد.  $\rm D$  و  $\rm C$ 

**جدول 17ـ3 مثالهای مربوط به عملگر sizeof و نتیجه آنها**

| متغير       | عملىات                 |                   |
|-------------|------------------------|-------------------|
| char a;     | $x =$ size of $(a)$    | $X = \lambda$     |
| int b;      | $x = \text{sizeof}(b)$ | $X = Y$           |
| float $c$ ; | $x = \text{sizeof}(c)$ | $X = \mathcal{F}$ |

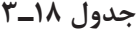

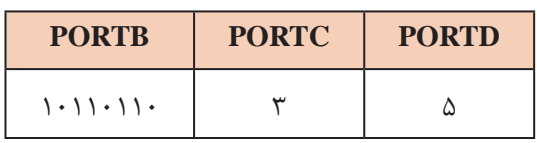

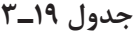

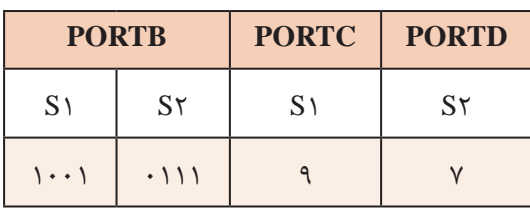

**مثال:12** با توجه به شکل 16ـ3 که هشت عدد LED به PORTB متصل است برنامهای بنویسید که LEDها بهصورت چشمکزن عمل کنند.

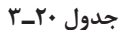

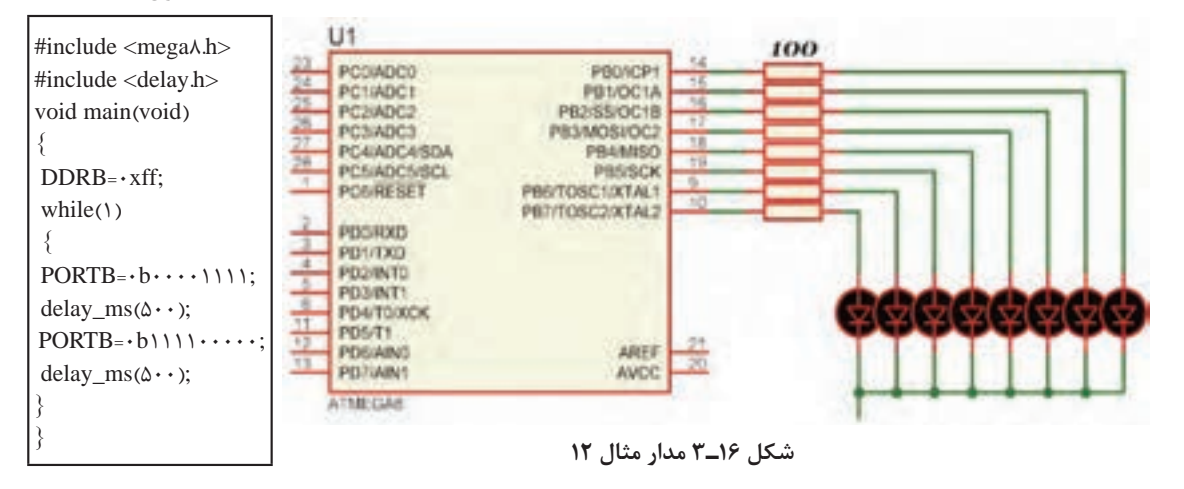

در ساعات غیر درسی، برنامه را در نرمافزار بارگذاری کنید و مدار را راهاندازی نمایید. در صورت امکان، **فعالیت** مدار را بهصورت سختافزاری نیز اجرا کنید. نتیجه را در قالب یک گزارش ارائه دهید.

**مثال :13** برای شکل 16ـ3 برنامهای بنویسید که یک شمارنده حلقوی روی آن ایجاد شود.

P<sub>2</sub>

**جدول 21ـ3**

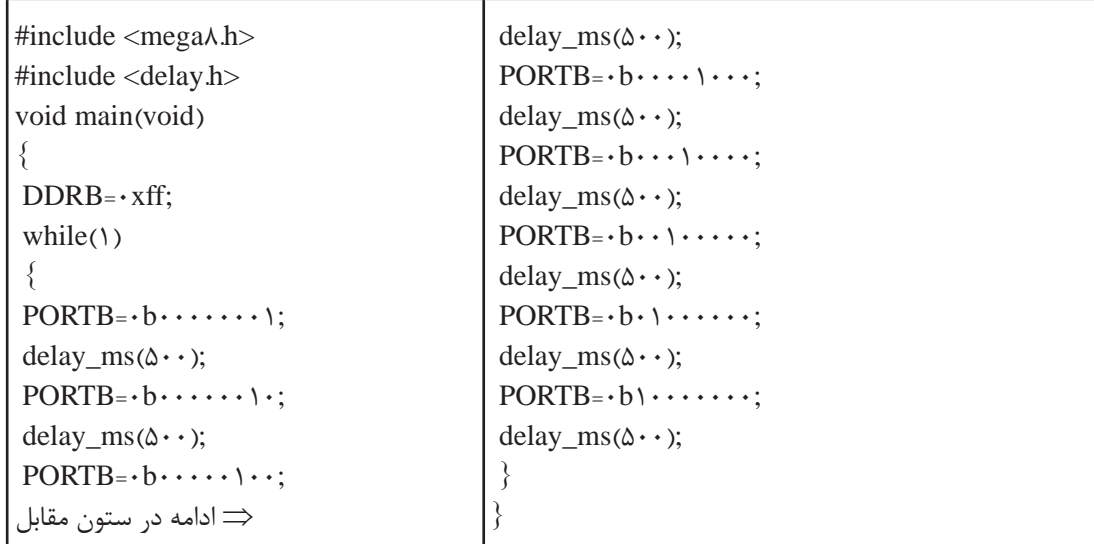

در مثال 13 چون برنامه با دستورهای ساده نوشته شد تعداد خطوط برنامه نیز بسیار زیاد شده است. **مثال:14** برنامه مثال 13 را به کمک حلقه و دستور انتقال به چپ << بنویسید. این کار باعث کاهش تعداد خطوط برنامه میشود. برنامه نوشته شده را با برنامه داده شده در جدول 22ـ3 مقایسه کنید.

**جدول 22ـ3**

| #include $\langle$ mega $\land$ .h $>$<br>$\#$ include <delay.h><br/>unsigned char i;<br/>void main(void)<br/><math>DDRB = \cdot xff</math>;</delay.h> | while(1)<br>for $(i= \cdot ; i<\lambda ; i++)$<br>$PORTB=$ \ $<<$ i;<br>delay_ms( $\Delta \cdot \cdot$ ); |
|----------------------------------------------------------------------------------------------------|----------------------------------------------------------------------------------------------------|
| ⇒ادامه در ستون مقابل                                                                                                    |                                                                                                    |

در این برنامه متغیر i با هر بار اجرای حلقه for یک واحد افزایش مییابد. در این حالت، در دستور **نکته** عدد یک به اندازه عدد متغیر i به سمت چپ انتقال می یابد. spoRTB=1<< i;

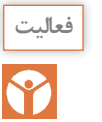

برای شکل 12ـ3 برنامهای بنویسید که یک شمارنده جانسون بر روی آن ایجاد شود. این فعالیت را یک **فعالیت** بار با دستورهای ساده و بار دیگر با استفاده از حلقه و دستور انتقال انجام دهید.

**راهنمایی:** از عملگر ^ )XOR )استفاده کنید. در شمارنده جانسون LEDها یکی پس از دیگری روشن میشوند و روشن باقی می مانند تا همه آنها روشن شوند. سپس به همان ترتیب که روشن شده بودند خاموش خواهند شد.

**5 ـ 3 ـ دستور شرطی if** اگر قرار باشد دستور یا دستورهایی بنا به شرایط خاص انجام شود، از دستورهای شرطی استفاده میکنیم. یکی از دستورهای شرطی پرکاربرد دستور if است که در شکل الف ـ 17ـ 3 مشاهده میکنید. توجه داشته باشید که نتیجه عبارت شرطی همواره یکی از دو حالت )true )یا )false )خواهد بود. فلوچارت دستور if را در شکل ب ـ 17ـ 3 مشاهده میکنید.

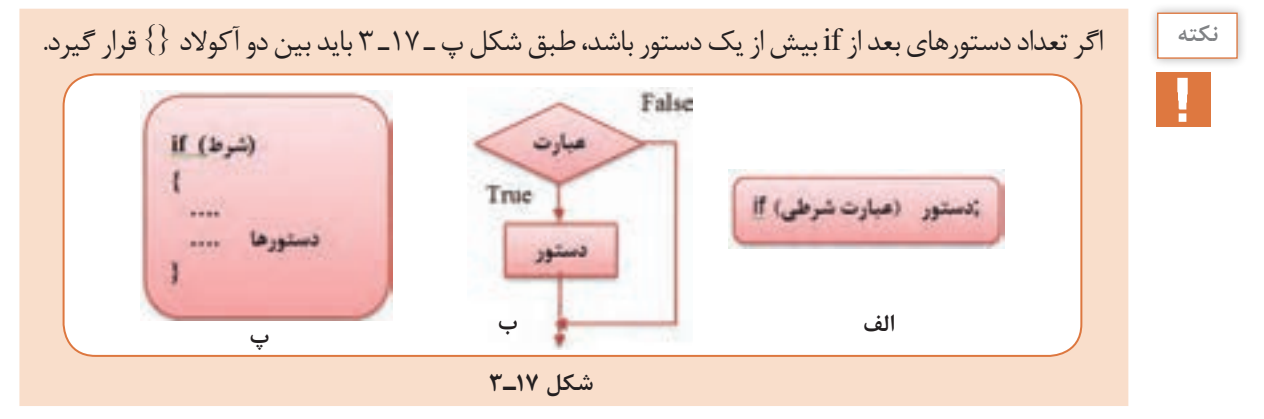

**جدول 23ـ3**

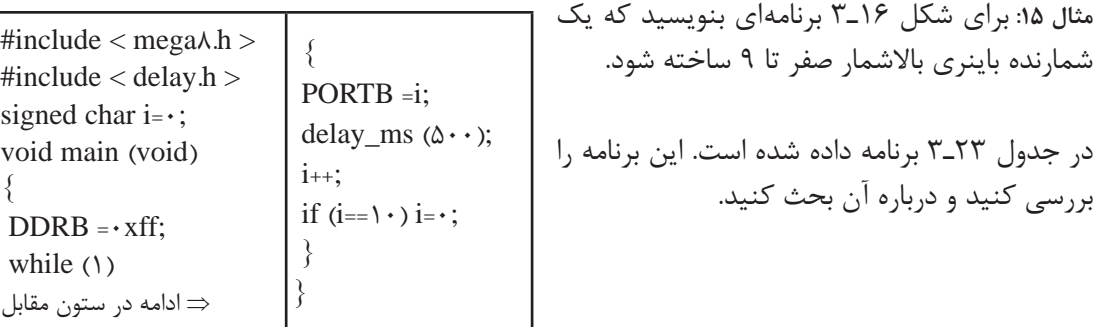

ف<sup>عالیت</sup> ایر ساعات غیر درسی، برنامه را در نرمافزار بارگذاری کنید و مدار را راهاندازی نمایید. در صورت امکان، **فعالیت**<br>این اسدار را به صورت سختافزاری نیز اجرا کنید. نتیجه را در قالب یک گزارش ارائه دهید. مدار را بهصورت سختافزاری نیز اجرا کنید. نتیجه را در قالب یک گزارش ارائه دهید.

برنامه مثال 15 را طوری بنویسید که یک شمارنده باینری پایین شمار 9 تا صفر داشته باشیم.

**6 ـ 3ـ دستور else**ـ **if** اگر الزم باشد که در صورت برقرار بودن یک شرط، دستور یا دستورهایی اجرا شود، و در صورت برقرار نبودن آن شرط، دستورهای دیگری اجرا شود، از دستور else  ـ if استفاده میکنیم. ساختار این دستور در شکل 18ـ3 نشان داده شده است.

**مثال:16** هشت عدد LED به PORTD و یک کلید به .0PINB مانند شکل 19ـ3 متصل است برنامهای بنویسید که اگر کلید باز بود تمام LEDهای روی PORTD روشن و اگر کلید بسته بود همه LEDها خاموش شوند.

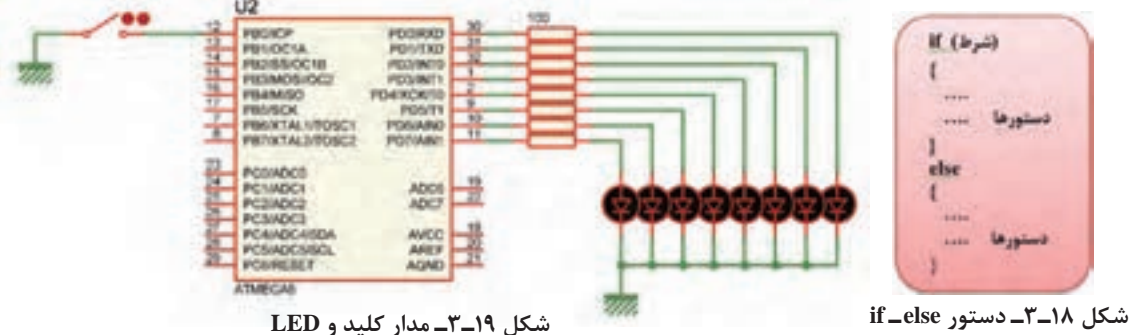

توجه داشته باشید هنگام تنظیم wizard باید مانند شکل 20ـ3 بیت صفر مربوط به PORTB، یعنی Pull\_Up را در حالت ورودی قرار دهیم و Pull\_Up داخلی آن را فعال کنیم. در جدول 24ـ3 برنامه داده شده است. این برنامه را بررسی و درباره آن بحث کنید. **فعالیت**

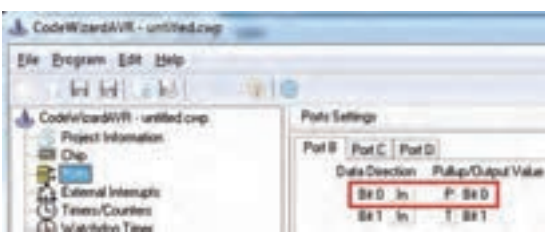

**شکل 20ـ3 تنظیم**

**جدول 24ـ3**

| $\#$ include <mega<math>\land.h&gt;<br/><math>\#</math>include <delay.h><br/>void main (void)<br/><math>\text{while}(\mathcal{N})</math><br/>if (PINB.<math>\cdot</math>= = \)<br/>⇒ ادامه در ستون مقابل</delay.h></mega<math> | $PORTD = b \cup \cup \cup \cup$ ;<br>else<br>$PORTD = b \cdot \cdot \cdot \cdot \cdot \cdot$ |
|----------------------------------------------------------------------------------------------------|----------------------------------------------------------------------------------------------|
|----------------------------------------------------------------------------------------------------|----------------------------------------------------------------------------------------------|

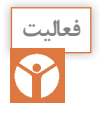

برای سختافزار شکل 19ـ3 برنامهای بنویسید که اگر کلید باز بود روی PORTD یک شمارنده باال شمار **فعالیت** و اگر کلید بسته بود شمارنده پایین شمار داشته باشیم.

**7ـ3ـ حلقه )Loop )** در برنامهنویسی حالت هایی پیش میآید که الزم است دستور یا دستورهایی چندین بار بهصورت حلقه و تکراری اجرا شود. در این شرایط باید آنها را درون یک حلقه قرار دهیم تا به تعداد دفعات مورد نیاز تکرار شوند. در هر حلقه، یک شمارنده )Counter )وجود دارد که آن را با عدد حلقه پر میکنیم و با هر بار اجرا یک واحد از آن کم میکنیم. وقتی محتوای شمارنده صفر شود، از حلقه خارج میشویم.  **دستور while :** یکی از روشهای ایجاد حلقه استفاده از دستور while است که در شکل الف ـ 21ـ 3 آن را مالحظه میکنید.

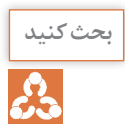

به نکات ذکر شده در شکلهای ب ـ 21ـ 3 و پ ـ 21ـ 3 توجه کنید و آنها را مورد بحث قرار دهید. **بحث کنید** سپس نتیجه را جمعبندی کنید.

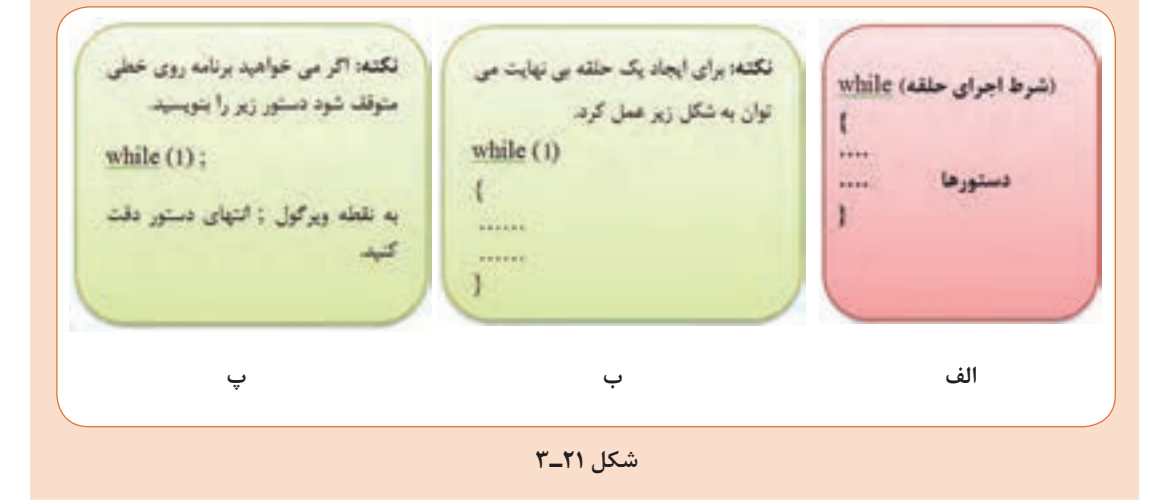

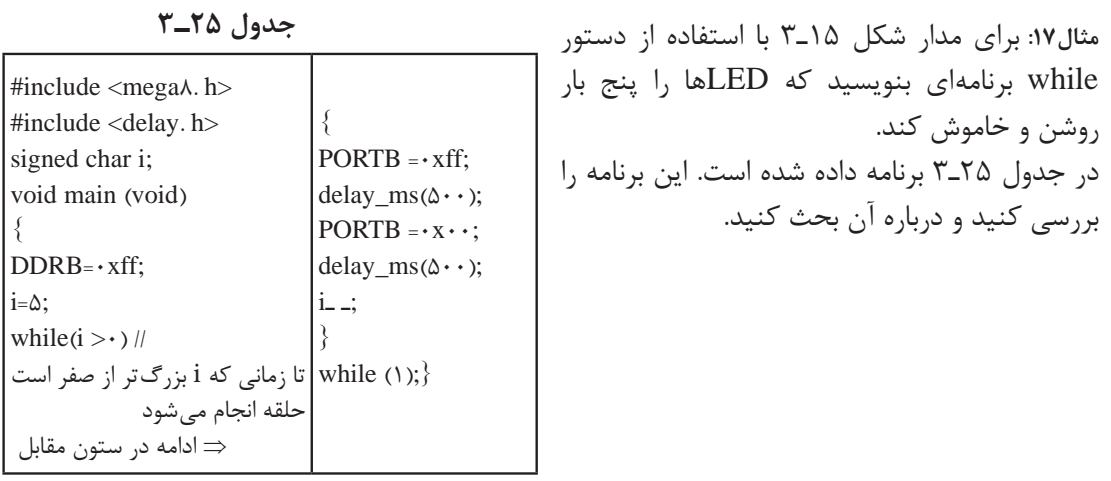

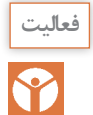

 با استفاده از دستور while برنامهای بنویسید که بر روی PORTB یک شمارنده باینری باال شمار صفر **فعالیت** تا 9 داشته باشیم.

 **حلقه for:** هرگاه تعداد دفعات تکرار حلقه مشخص باشد، بهتر است از دستور for با ساختار داده شده در شکل 22ـ3 استفاده کنیم. **مثال :18** برای مدار شکل 15ـ3 با استفاده از حلقه for برنامهای بنویسید که LEDها را پنج بار روشن و خاموش کند.

در جدول 26ـ3 برنامه داده شده است. این برنامه را بررسی و درباره آن بحث کنید.

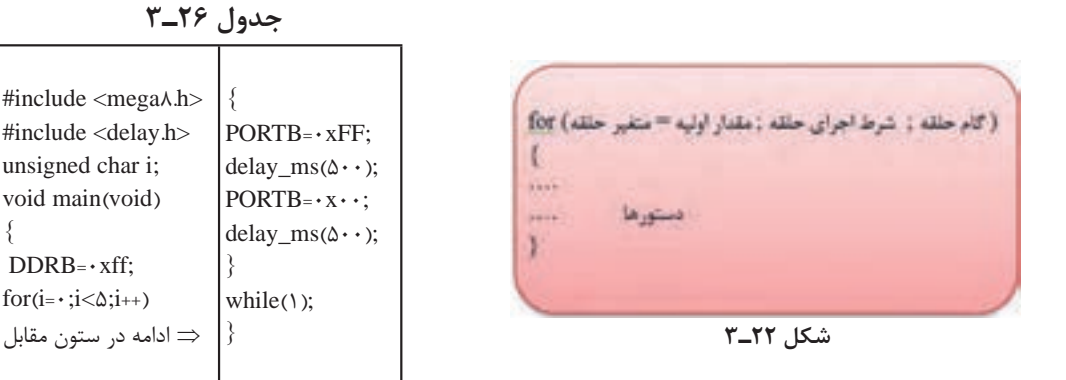

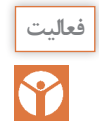

برای مدار شکل 19ـ3 با استفاده از دستور for برنامهای بنویسید که بر روی PORTB یک شمارنده **فعالیت** باینری باال شمار از صفر تا 9 داشته باشیم.

}

# **8 ـ3ـ تابع )Function)**

 رفع اشکال از برنامه سادهتر است. اصلاح و ارتقای برنامه سادهتر صورت می گیرد. $\boxtimes$ می توان از توابع نوشته شده در برنامههای دیگر هم استفاده کرد. $\boxdot$ بسته به این که تابع ورودی یا خروجی داشته باشد چهار حالت زیر بهوجود میآید: بدون ورودی ـ بدون خروجی (void(1f void با ورودی ـ بدون خروجی (x char unsigned(2f void بدون ورودی ـ با خروجی (void(3f char  $int \; f4 \; (float \; y)$ با ورودی ـ با خروجی ساختار زبان C بر پایه توابع است. کاربر می تواند هر بخش از برنامه را بهصورت یک تابع بنویسد و زمانی  $\blacksquare$ که الزم بود آن را فراخوانی و اجرا نماید. نوشتن برنامه بهصورت توابع دارای مزایایی به شرح زیر است: خواندن برنامه و درک آن آسان تر است.  $\Box$ 

اگر تابعی دارای چند ورودی از یک نوع باشد باید مانند نمونه زیر تک تک آنها معرفی شوند: **نکته** درست (z void f1 (int x , y , z نادرست (void f1 (int x , int y , int z ■ هر تابع فقط می تواند یک خروجی داشته باشد. برای خروج دیتا از دستور return استفاده می شود. ; مقدار ثابت return یا ; نام متغیر return

### **انواع توابع در زبان C**

توابع کتابخانه ای استاندارد (standard library function) توابع تعریف شده توسط کاربر (user defined function) برخی از توابع پرکاربرد که در اغلب برنامهها مورد استفاده قرار میگیرند، از قبل نوشته شده و در فایلهایی با پسوند h هنگام نصب برنامه در کنار بقیه فایل های کامپایلر C ذخیره می شوند. این توابع را توابع کتابخانهای مینامند. برای مثال توابع ریاضی مانند ()sin و ()cos در کتابخانه h.math قرار دارند. فایل های دیگری نیز وجود دارند که در آرشیوهای دیگر تجمیع میشوند. و در صورت لزوم میتوانیم از آنها استفاده کنیم.  **ایجاد تابع جدید** محل قرار گرفتن تابع می تواند به یکی از شکل های نشان داده شده در جدول ۲۷ـ۳ باشد. اگر توابع مستقل باشند، و از داخل یک تابع، تابع دیگری فراخوانی نشود، انتخاب شکل )الف( یا )ب( تفاوتی ندارد. در غیر این صورت باید روش الف را استفاده کنید.  **مثال:19** برنامهای بنویسید که مانند شکل 23ـ3 دو عدد سه بیتی را از PORTA و PORTB دریافت کند، سپس حاصل جمع آنها را روی PORTC و حاصل تفریق آنها را روی PORTD نمایش دهد. این برنامه را یک بار بدون استفاده از تابع و یک بار با استفاده از تابع بنویسید. این مثال را در نرمافزار پروتئوس انجام دهید. برای ورود اعداد باینری از کتابخانه Tools Debugging ابزار Logicstate شکلالفـ 24ـ3 و برای نمایش اعداد از کتابخانه Optoelectronics قطعه BCD ـ SEG ،7 شکلبـ 24ـ3 را بردارید. در جدول 28ـ3 برنامه داده شده است. این برنامه را بررسی کنید و فرآیند اجرای آن را با دقت بیاموزید و درباره آن بحث کنید.

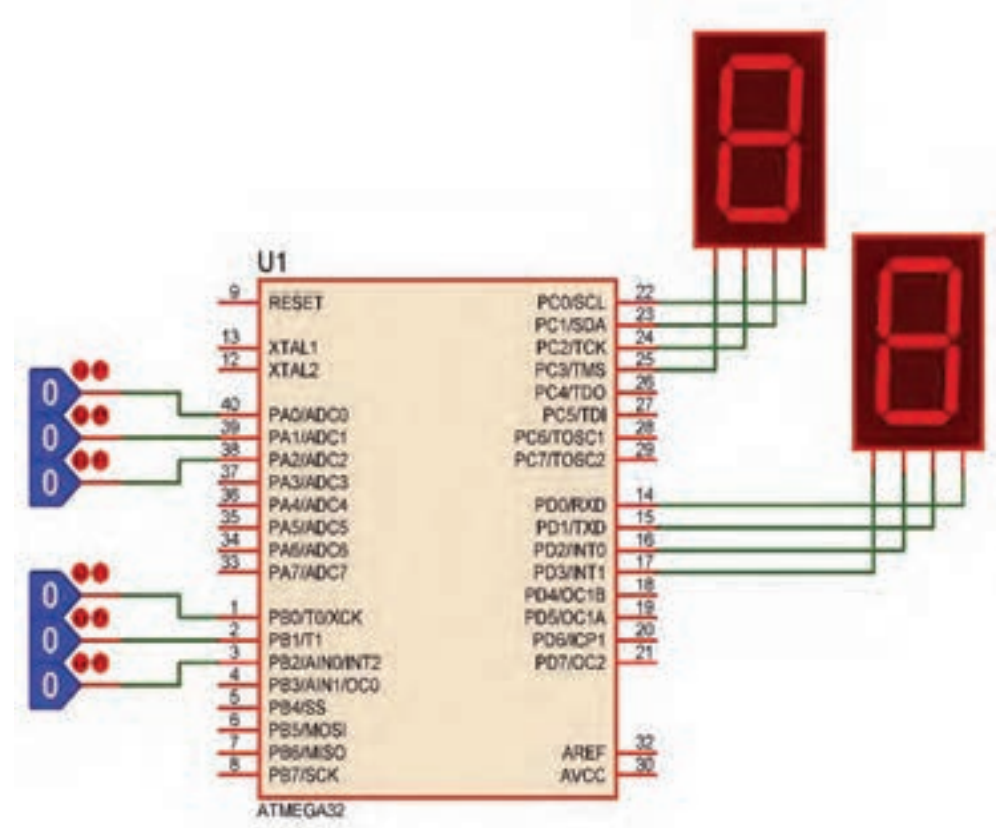

**شکل 23ـ3**

**جدول 28ـ3**

| #include <mega<math>\tau \tau. h &gt;</mega<math> |                                  |
|---------------------------------------------------|----------------------------------|
| unsigned char a,b,c,d;                            | a=PINA $& x \cdot y$ ;           |
| void main (void)                                  | $b = PINB & x \cdot x \cdot y$ ; |
|                                                   | $c=a+b;$                         |
| $DDRA=·x \cdot$ ;                                 | $d=a$ -b;                        |
| $DDRB = \cdot x \cdot \cdot$ ;                    | PORTC=c;                         |
| $DDRC = \cdot xff$ ;                              | PORTD=d;                         |
| $DDRD = \cdot xff$ ;                              |                                  |
| While $(1)$                                       |                                  |
| ⇒ ادامه در ستون مقابل                             |                                  |

**جدول 27ـ3 محل قرارگیری تابع**

|                                                | الف                                                    |
|------------------------------------------------|--------------------------------------------------------|
| بدنه تابع<br>}<br><br><br>void main (void)<br> | معرفی تابع ;<br>void main (void)<br>فراخوانى تابع<br>j |
| فراخوانى تابع                                  | بدنه تابع<br>}<br>                                     |

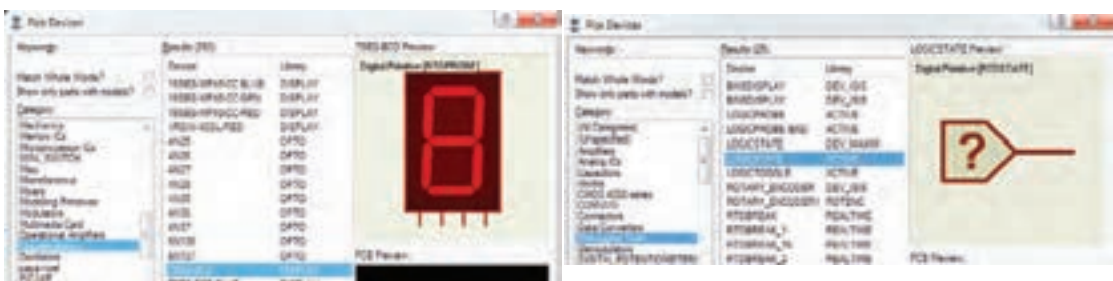

**الف ـ انتخاب LOGICSTATE ب ـ انتخاب BCD ـSEG7**

**شکل 24ـ3**

در خطوط مشخص شده با شمارههای 1 و 2 به عمل انجام شده ماسک )Mask )کردن میگویند با این کار فقط سه بیت اول پورت خوانده شده و بقیه بیت ها صفر می شوند. (در پودمان سوم به این نکته اشاره  $(A.I=A \in A.0=0)$  و A. $(A.A = A \in A$ حال طبق جدول 29ـ3 هر قطعه از برنامه را بهصورت یک تابع مستقل می نویسیم و به ترتیب فراخوانی میکنیم.

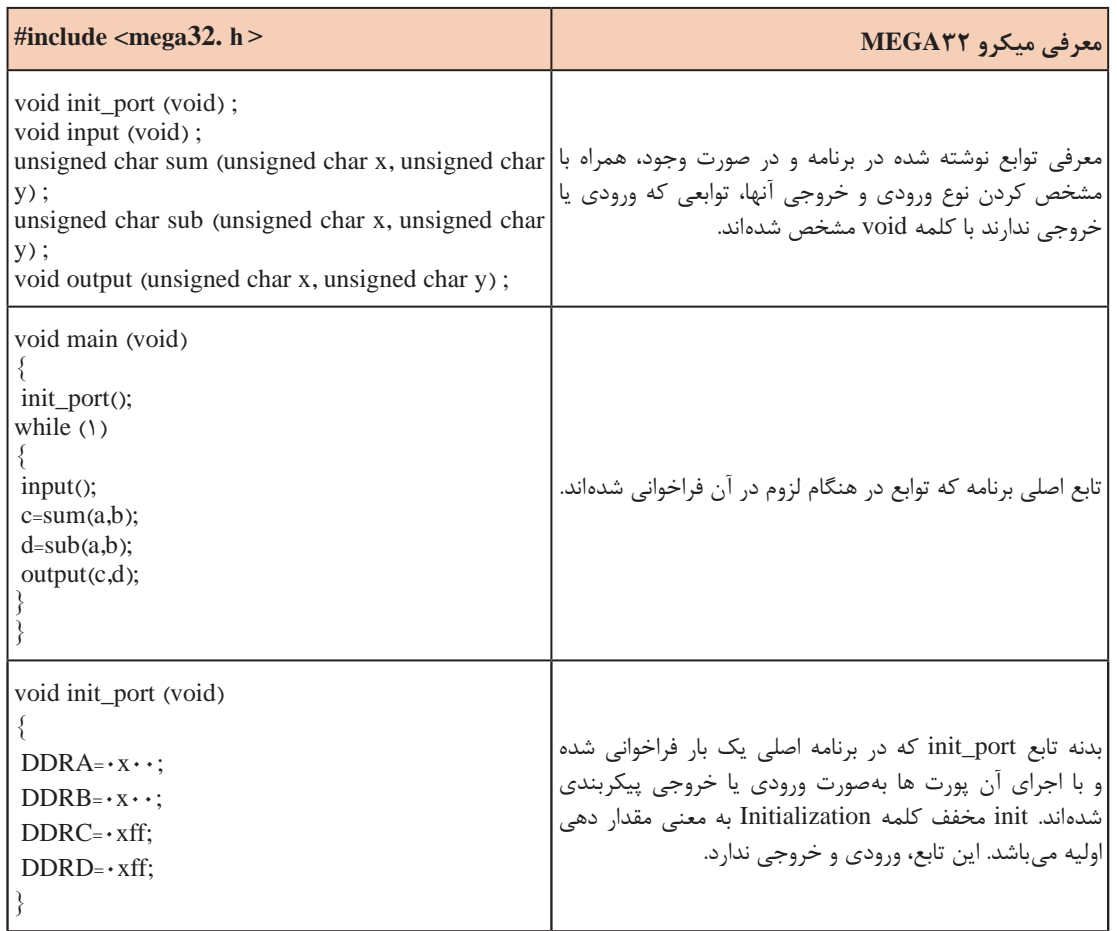

**جدول 29ـ3ـ مثال برای تابع همراه با توضیح هر بخش**

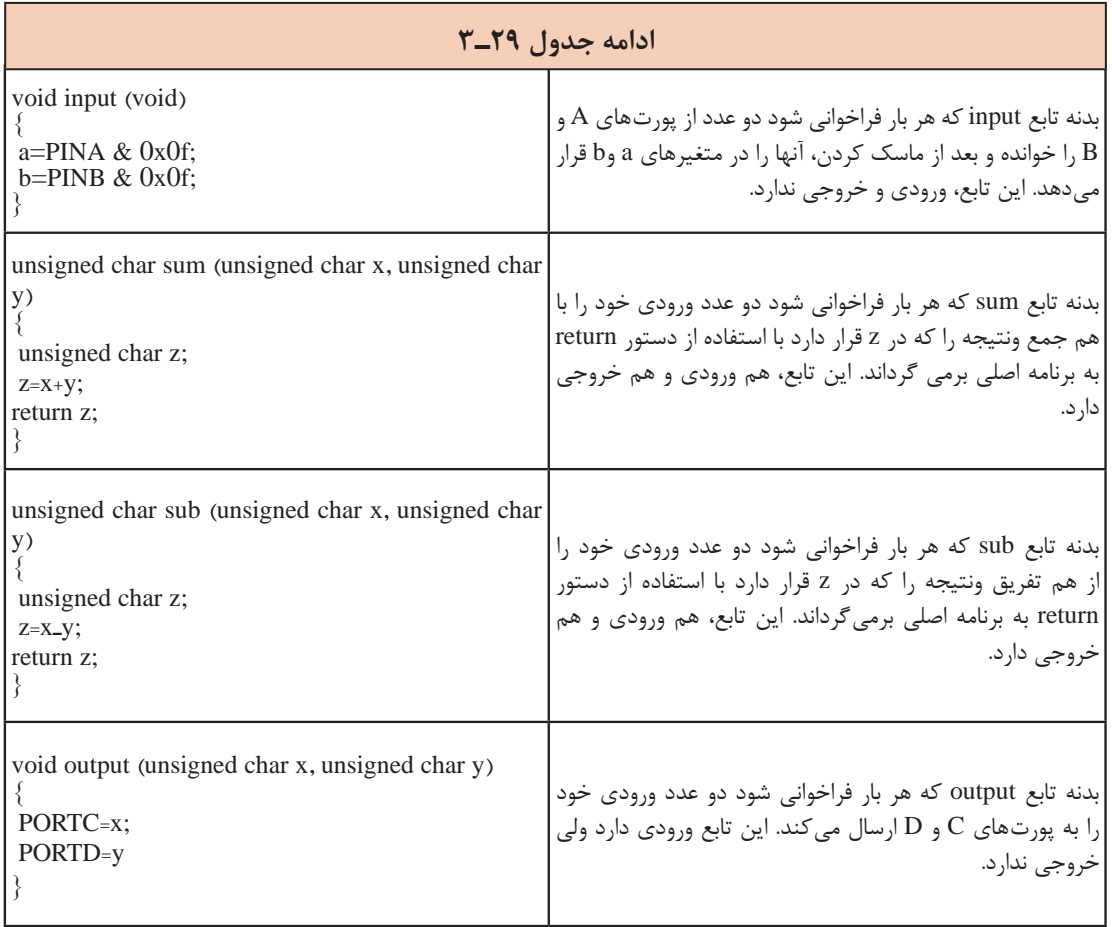

 $\blacklozenge$ 

 فعالیتهای زیر را در محیط پروتئوس و با میکرو 32ATMEGA، یک بار بدون تابع و یک بار با تابع انجام دهید. **فعالیت** یک عدد چهار بیتی را از پورت A دریافت کنید. اگر عدد ورودی زوج بود، روی پورت C عدد ۲ و اگر فرد  $\blacksquare$ بود عدد 3 را نمایش دهید. یک عدد هشت بیتی را از پورت A دریافت و تعداد یکهای آن را روی پورت C و تعداد صفرهای آن را روی پورت D نمایش دهید.

**الگوی آزمون نرمافزاری واحد یادگیری 3** مشابه یکی از مثالها یا فعالیت های داده شده در متن واحد یادگیری را بهصورت نرمافزاری اجرا کنید. **الگوی آزمون نظری واحد یادگیری 3** ۱ـفلوچارت برنامهای رابنویسید که بتوانداز رابطه ((۱+x)=y=(x بگیردومقدار y رابهازاءمقادیر بزرگتر از یک محاسبه کند. 2ـ اصالحات Variable، Fuction و main را تعریف کنید. 3ـ هر یک از دستورات زیر را تفسیر کنید.

unsigned char  $a = \xi$ ; int  $b, c, d = \cdots;$ float pi =  $\cdot$ , $\uparrow \wedge$ ; char  $s[] = "ALI";$ 

4ـ هریک از دستورات ;12= PORTD و ;11000b0 =PORTD چه مفهومی دارند. 5 ـ دستور ++a نشانه ...................... و دستور - - a نشانه ........................ است. 6 ـ دردستور شرطی if برای اجرای چند دستور، دستورها همواره باید در بین دو آکوالد قرار گیرد. درست نادرست 7ـ در ویزارد، پول آپ داخلی چه کاربردی دارد؟ شرح دهید. چنانچه فعال نشود چه اشکالی برای برنامه پدید میآورد؟

ارزشیابی واحد یادگیری ۳:کسب شایستگی در طراحی الگوریتم(فلوچارت) مدار پروژه ساده الکترونیک*ی* 

**شرح کار:** 1ـ طراحی الگوریتم و فلوچارت 2ـ عملگرها و کاربرد آن در برنامه C 3ـ نوشتن چند برنامه ساده با دستورهای حلقه، شرطی و حلقه شرطی در زبان C 4ـ تشریح توابع و توابع کتابخانهای استاندارد و استفاده از آنها در نوشتن برنامه ساده به زبان C 5  ـ استفاده از شبیهسازی در نرمافزار در برنامه C

**استاندارد عملکرد:** ترسیم اجرای فلوچارت و نوشتن چند برنامه ساده با انواع دستورات اجرای آن بهصورت نرمافزاری

```
شاخصها:
      انتخاب فضای مورد نظر و مناسب بودن آن )میز کار( 
         تدوین و طراحی الگوریتم و فلوچارت )20 دقیقه(
استفاده از عملگر در برنامههای ساده به زبان C( 20 دقیقه(
           نوشتن برنامه با دستورهای مختلف )25 دقیقه(
         استفاده از توابع کتابخانه در برنامه C (١۵ دقیقه)
                     اجرای برنامه در نرمافزار )30دقیقه (
```
**شرایط انجام کار و ابزار و تجهیزات:** شرایط انجام کار مشابه بقیه واحدهای یادگیری

**معیار شایستگی:**

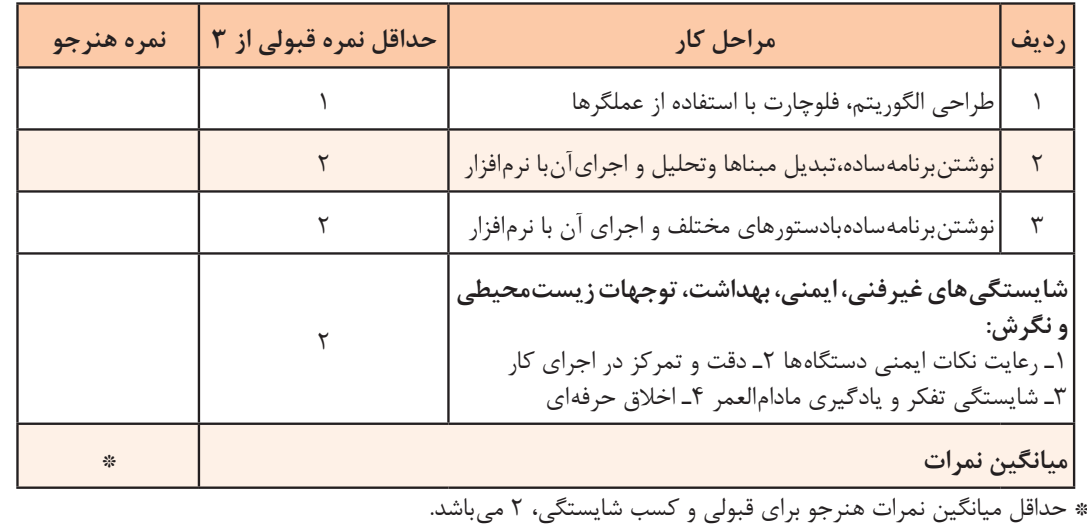

# **واحد یادگیری 4**

# **کسب شایستگی در برنامهنويسي به زبان C( يا هر زبان به روز ديگر( و تحليل برنامههاي آماده پروژههاي الکترونيکي**

**آيا تا بهحال فکر کردهايد:**

برنامهنویسی مدارهای الکترونیکی چگونه انجام میشود؟ ● چگونه می توان یک بارگراف (نمودار میلهای) را با استفاده از میکروکنترلر به نمایش درآورد؟ برنامهنویسی برای نمایشگر LCD چگونه انجام میشود؟ کد اسکی ASCII چیست و چه کاربردی دارد؟ برای صفحه کلیدها از چه کدهایی استفاده میشود؟ برنامهنویسی صفحهکلیدها چگونه انجام میشود؟ برای اجرای پروژههای الکترونیکی برنامههای آماده وجود دارد؟ دنیای برنامهنویسی بهقدری گسترده است که هرگز نمیتوان برای آن انتهایی در نظر گرفت. امروزه تمام دستگاههای الکترونیکی الکتریکی خانگی، اداری، تجاری یا صنعتی که دارای کنترلهایی مانند دما، سرعت، نور و حرکت هستند از میکروکنترلر و برنامههای آن استفاده میکنند. کمی بهدستگاههایی که در اطراف خود میبینید توجه کنید. تقریباً در تمام آنها میکروکنترلر بهکار گرفته شده است، سادهترین این نوع دستگاهها، دستگاه چایساز است که برای کنترلر دما طی سه مرحله برنامهریزی شده است، زمانی که آب به جوش میآید و زمانی که باید جوشیدن آب متوقف شود و دما در محدوده 90 درجه ثابت بماند. در این واحد یادگیری بررسی نظری و نرمافزاری چند نمونه از پروژههای الکترونیکی که در آنها از برنامهنویسی و میکروکنترلر استفاده کردهاند میپردازیم.

**استاندارد عملکرد** برنامهنویسی به زبان C (یا هر زبان بهروز دیگر) برای پروژههای عملی و تحلیل برنامههای سامانههای کنترلی

**1ـ4ـ برنامهنویسی برای مدارهای الکترونیکی با LED**

یکی از خروجیهای پرکاربرد، ساده و متنوع از نظر شکل و رنگ LED است.دراین بخش چند پروژه ساده را با این قطعه انجام مے دهیم. **مثال :1** هشت عدد LED مانند شکل 1ـ4 به پورت B متصل کنید و یک چشمک زن بسازید. برنامه این مدار در جدول 1ـ4 آمده است.

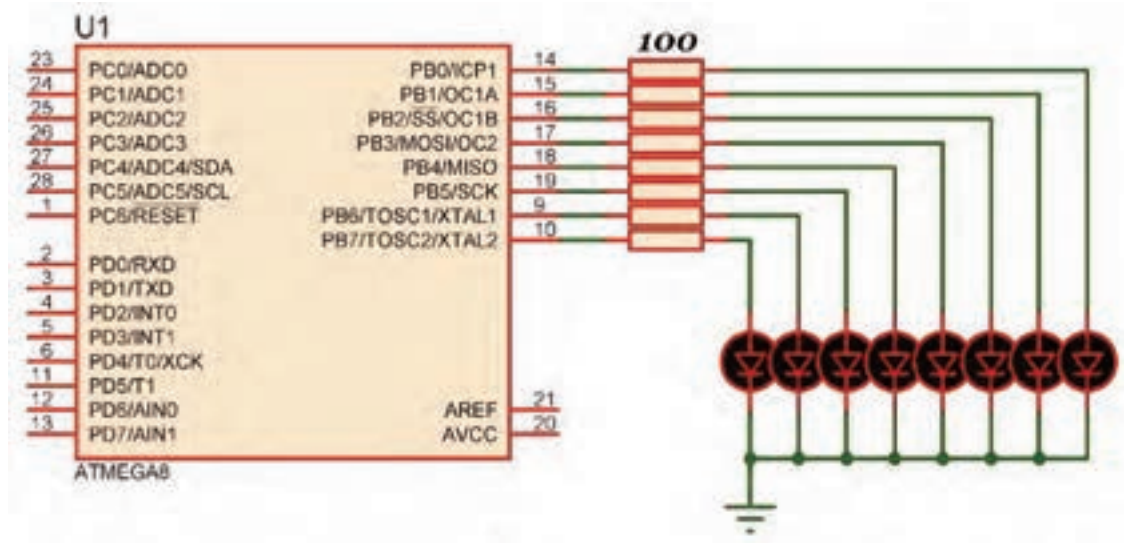

**شکل 1ـ4ـ مدار چشمکزن**

**جدول 1ـ4**

| $\#include \times megaA. h >   /  $ معرفی کتابخانه میکروکنترلر<br>تشروع تابع اصلي // void main (void) |                                                                             |
|----------------------------------------------------------------------------------------------------|-----------------------------------------------------------------------------|
| $DDRB = \cdot xff$ ;                                                                                  |                                                                             |
| while(1)                                                                                              | $\frac{1}{2}$ while سروع حلقه                                               |
|                                                                                                    |                                                                             |
|                                                                                                    | روشن کردن چهار بیت کناری و خاموش کردن چهار بیت وسط // PORTB=۰b ۱۱۰۰۰۰۱۱; // |
|                                                                                                    | $delay_ms(\Delta \cdot \cdot);$ ایجاد تاخیر به اندازه نیم ثانیه $  $        |
|                                                                                                    | روشن کردن چهار بیت وسط و خاموش کردن چهار بیت کناری // :PORTB=۰b۰۰۱۱۱۱۰۰     |
| $delay_{ms}(\Delta \cdot \cdot);$                                                                     | ايجاد تاخير به اندازه نيم ثانيه __//                                        |
|                                                                                                    | انتهای حلقه while //                                                        |
|                                                                                                    | انتهای تابع اصلی //                                                         |

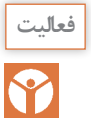

در ساعتهای غیردرسی، برنامه را در نرمافزار بارگذاری کنید و مدار را راهاندازی کنید. نتیجه را در **فعالیت** قالب یک گزارش ارائه دهید.

**مثال :1** با اتصال پانزده عدد LED به میکروکنترلر مانند شکل 2ـ4 یک نمودارمیلهای )graph bar ) بسازید.

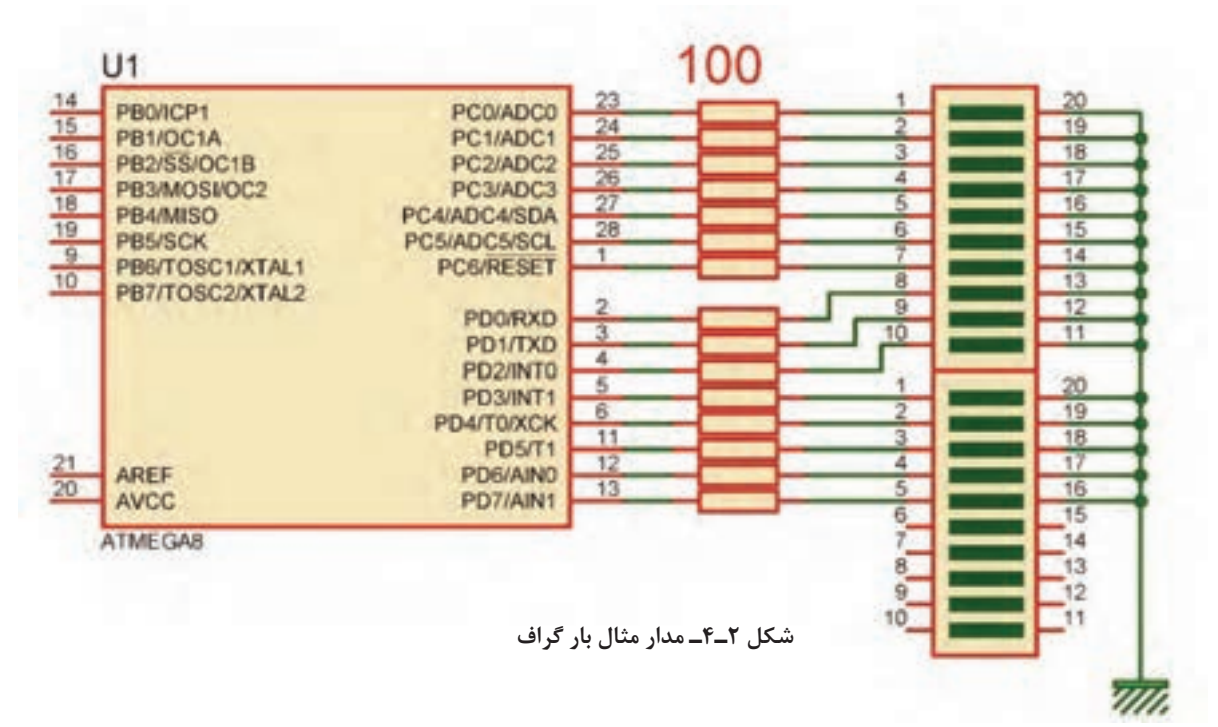

**جدول 2ـ4**

٦

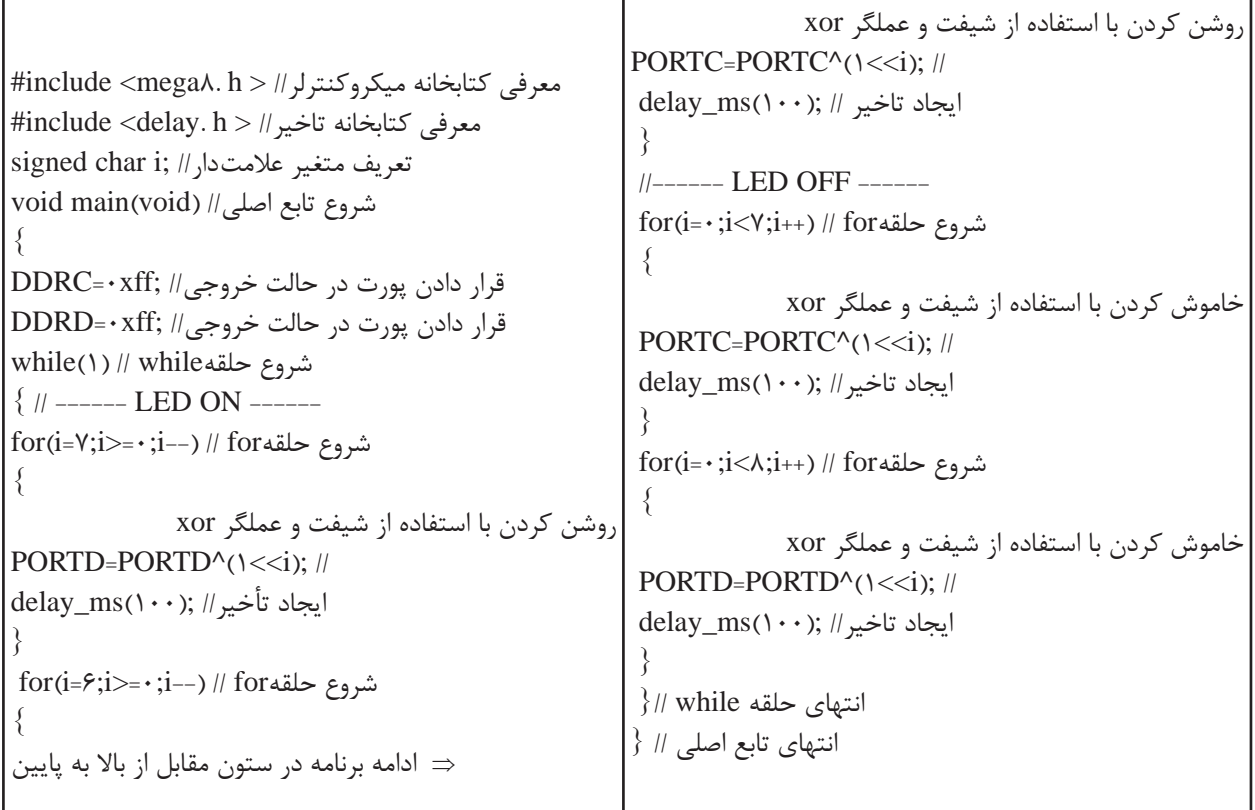

r

**4ـ2ـ استفاده از کلید )KEY)**

یکی از سادهترین و پرکاربردترین قطعات ورودی کلید فشاری است که در اکثر دستگاههای الکترونیکی مانند ریموت کنترل تلویزیون، کنترل دمای یخچال و کولر و مانند آنها بهکار میرود. مثال ۳: میخواهیم با استفاده از دو کلید، عدد باینری خروجی روی LEDهای متصل به پورت D را کم و زیاد کنیم. هشت عدد LED به PORTD و دو عدد کلید به پینهای .1PINB و .2PINB متصل شده است، شکل3ـ.4 برنامهای بنویسید که با هر بار زدن کلید .1PINB عدد روی PORTD افزایش و با هر بار زدن کلید .2PINB عدد روی PORTD کاهش یابد. )ورودی کلیدها up\_pull داخلی شوند(

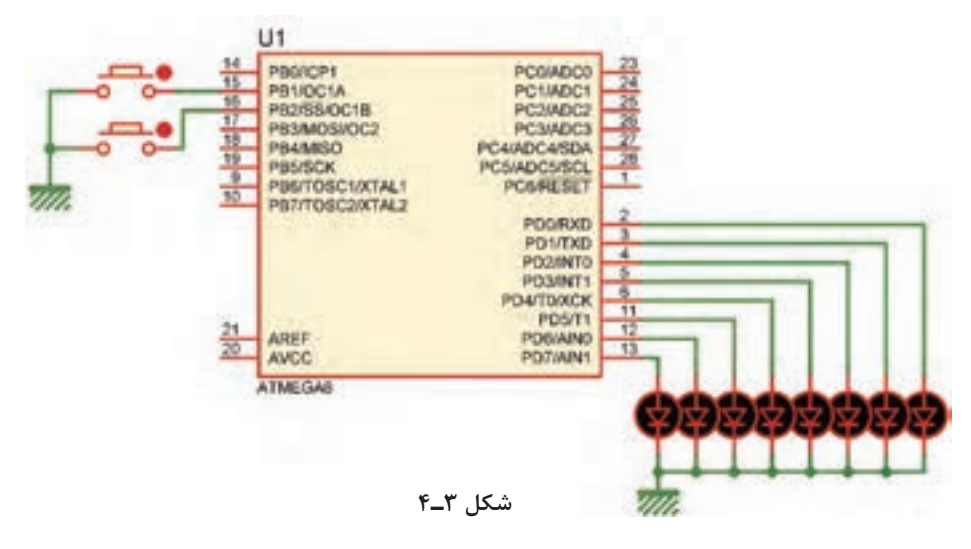

- ابتدا فلوچارت برنامه را بهصورت شکل 4ـ4 رسم میکنیم:
- برنامه را طبق جدول 3ـ4 مینویسیم و پس از بارگذاری راهاندازی میکنیم.

 $11r$ **Latin's Roger** U unu ya wa PR.L. ر با العبود الى<br>دان المادات المل Aid Arianty Lis خروجي العالمة كرز 8.1 . كاختريري وغيح تودنى كلف نامبر وي.<br>دهواراي كليا کد کن  $d$  a set الموكوش كلد

**شکل 4ـ4ـ فلوچارت خواندن کلید و شمارش اعداد**

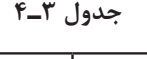

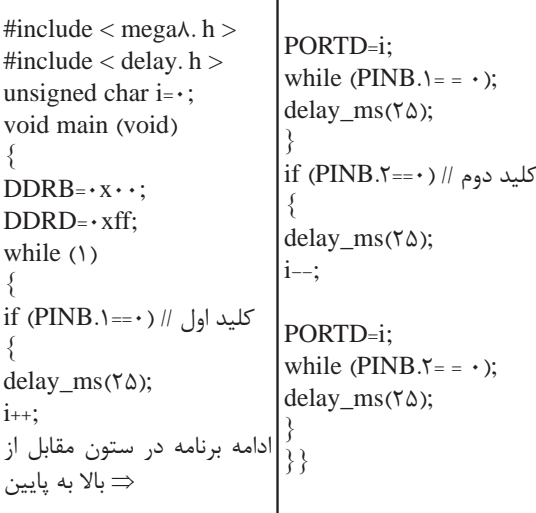

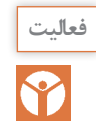

 در ساعتهای غیردرسی، برنامه را در نرمافزار بارگذاری کنید و مدار را راهاندازی کنید. نتیجه را **فعالیت** در قالب یک گزارش ارائه دهید.

**3ـ4ـ راهاندازی LCD**

یکی دیگر از دستگاههای خروجی، LCD کاراکتری است. روی LCD میتوان متن، اعداد و عالئم را نمایش داد. در LCD کاراکتری پارامترهای مهم، تعداد خط و تعداد کاراکترها در هر خط است. نوع 16×2 آن کاربرد بیشتری در مقایسه با سایر LCDها دارد.

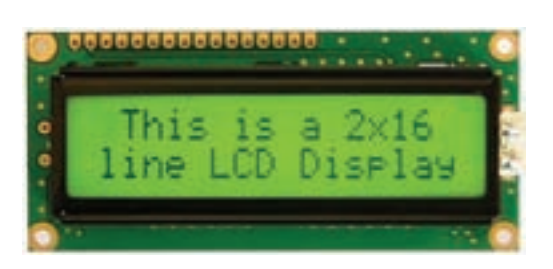

**شکل 5 ـ4ـ LCD کاراکتری 16×2**

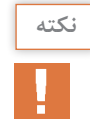

**نکته** LCDهای کاراکتری را میتوان با 4 خط دیتا راهاندازی کرد )خطوط 4D تا 7D). برای مثال در شکل6 ـ4 طرز اتصال یک LCD به PORTB با 4 خط دیتا نشان داده شده است. کد ویژن از این نوع اتصال پشتیبانی میکند.

**مثال:3** یک LCD را مانند شکل 6ـ 4 به پورت B متصل کنید.

مانند شکل 7ـ4 برنامهای بنویسید که وسط خط اول کلمه IRAN و وسط خط دوم 1397 نوشته شود.

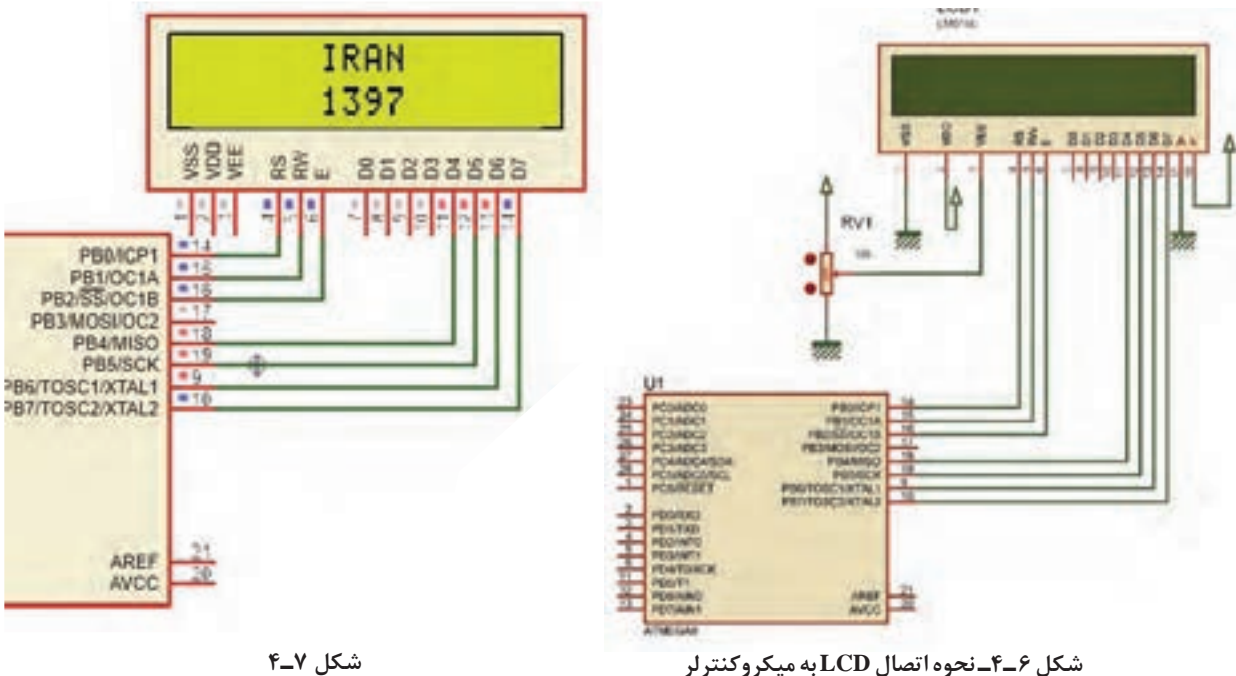

 $\Lambda$ 

 **مراحل اجرای کار** ابتدا در ویزارد برگه LCD Alphanumeric را باز و آن را فعال میکنیم. در قسمت Line/Character مشخص میکنیم که در هر خط چند کاراکتر وجود دارد. ستونهای LCD 15=X . ………1=X 0=X .......... 0=Y .......... 1=Y سطرهای LCD **جدول 4ـ4** در قسمت Connections مانند شکل 8ـ4 چگونگی اتصال LCD به میکروکنترلر مشخص شده و قابل ویرایش است. پس از تولید کد،کتابخانه >h  .alcd >به برنامه اضافه میشود که توابع کار با LCD در این کتابخانه قرار دارد. این توابع عبارتاند از: ;()clear\_lcd پاک کردن صفحه نمایش ;(y,x (gotoxy\_lcd مشخص کردن ستون و سطری که نوشتن از آنجا شروع میشود در جدول 4ـ4 شماره سطرها و ستونهای LCD نشان داده شده است. برای نوشتن متن روی LCD میتوانید یکی از توابع موجود در جدول 5 ـ4 را بهکار ببرید. کدهای مندرج در جدول 6 ـ4 زیر را به کدهای تولید شده توسط ویزارد اضافه کنید. **مثال:4** برنامهای بنویسید که کلمه IRAN را از ابتدای خط اول LCD تا انتهای خط اول حرکت دهد. کدهای وارد شده در جدول 7ـ4 را به کدهای تولید شده توسط ویزارد، اضافه کنید.

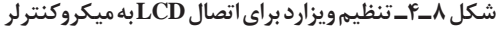

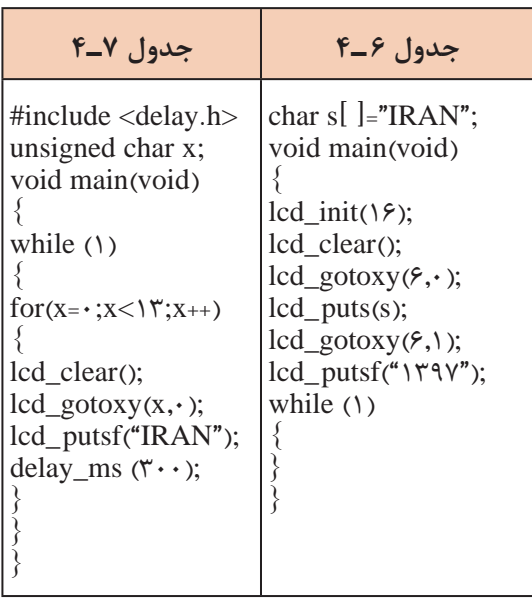

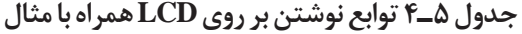

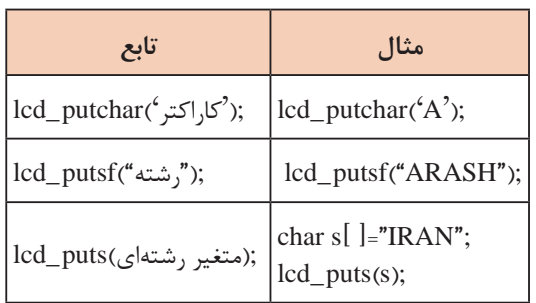

**کد اسکی (**ASCII **(:**Interchange Information for Code Standard American کدهای اسکی توسط انجمن استاندارد آمریکا برای تبادل اطالعات در سیستمهای کامپیوتری و مخابراتی بهوجود آمد. این کدها بهصورت استاندارد برای همه دستگاههای ارتباطی درنظر گرفته شدهاند تا تمامی سیستمهای مخابره اطالعات از استاندارد یکسانی جهت ارتباط با یکدیگر تبعیت کنند. ASCII کاراکترهای مورد استفاده برای ارسال و دریافت اطالعات را بهصورت کدهایی تعریف میکند که برای همه به صورت یکسان از قبل تعریف شده است. مثلاً حرف A با کد اسکی ۶۵ بهصورت یک مشخصه استاندارد تعریف شده است، حال اگر سیستمی این کد را دریافت و یا ارسال کند همواره این کد برای سامانههای مختلف به عنوان حرف A تلقی خواهد شد.

 در LCDهای کاراکتری نیز از کد ASCII استفاده میشود.در ادامه، کدهای ASCII برخی کاراکترهای ASCII را مالحظه میکنید:

 $A = 80$   $a = 9$   $c = 8$   $c = 12$   $c = 12$   $d = 12$   $d = 12$ در جدول Aـ۴ کدهای اسکی مربوط بهکاراکترها را ملاحظه میکنید.  $\boxtimes$ 

| Character | <b>Binary Code</b> | Character    | <b>Binary Code</b> | Character      | <b>Binary Code</b> |
|-----------|--------------------|--------------|--------------------|----------------|--------------------|
| A         | 01000001           | a            | 01100001           | Ţ              | 00100001           |
| в         | 01000010           | ь            | 01100010           | Ħ              | 00100010           |
| c         | 01000011           | c            | 01100011           | #              | 00100011           |
| D         | 01000100           | đ            | 01100100           | \$             | 00100100           |
| E         | 01000101           | e            | 01100101           | $\frac{1}{2}$  | 00100101           |
| F         | 01000110           | f            | 01100110           | 8.             | 00100110           |
| G         | 01000111           | g            | 01100111           | ×              | 00100111           |
| н         | 01001000           | h            | 01101000           |                | 00101000           |
| I         | 01001001           |              | 01101001           |                | 00101001           |
| J         | 01001010           | i            | 01101010           | *              | 00101010           |
| к         | 01001011           | k            | 01101011           | ÷              | 00101011           |
| L         | 01001100           | ١            | 01101100           |                | 00101100           |
| M         | 01001101           | m            | 01101101           |                | 00101101           |
| N         | 01001110           | $\mathbf n$  | 01101110           | ù              | 00101110           |
| $\circ$   | 01001111           | $\mathbf{o}$ | 01101111           | 1              | 00101111           |
| P         | 01010000           | p            | 01110000           | O              | 00110000           |
| Q         | 01010001           | q            | 01110001           | 1              | 00110001           |
| R         | 01010010           | r            | 01110010           | 2              | 00110010           |
| s         | 01010011           | s            | 01110011           | 3              | 00110011           |
| т         | 01010100           | t            | 01110100           | 4              | 00110100           |
| U         | 01010101           | ü            | 01110101           | 5              | 00110101           |
| v         | 01010110           | v            | 01110110           | 6              | 00110110           |
| W         | 01010111           | Ŵ            | 01110111           | $\overline{z}$ | 00110111           |
| x         | 01011000           | ×            | 01111000           | 8              | 00111000           |
| Y         | 01011001           | y            | 01111001           | 9              | 00111001           |
| z         | 01011010           | z            | 01111010           | 7              | 00111111           |
|           |                    |              |                    | ø              | 01000000           |

**جدول8 ـ4ـ کدهای اسکی**

 برای ارسال اعداد به LCD الزم است که ابتدا آنها را توسط توابع موجود به کد ASCII تبدیل کرده و سپس ارسال نماییم. برای این کار توابعی وجود دارد که یکی از آنها تابع sprintf موجود در کتابخانه ی >h  .stdio >است. ساختار این تابع مانند شکل 9ـ4 است.

(متغیر عددی , "متن و نوع متغیر هاونحوه چاپ " , متغیر رشتهای ) sprintf

**شکل 9ـ4ـ ساختار تابع sprintf**

**جدول 9ـ4**

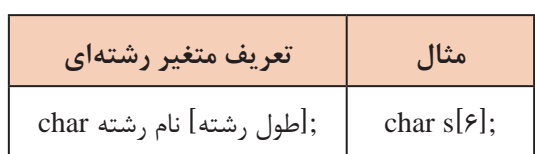

### **جدول 10ـ4**

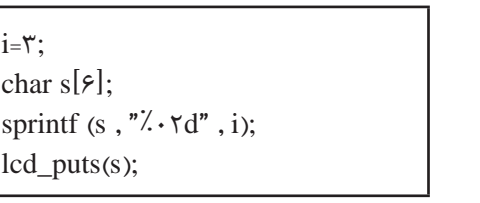

 برای تعریف متغیر رشته ای طبق جدول 9ـ4 عمل کنید. برای مشخص کردن نوع و چگونگی چاپ اعداد روی LCD از عالمت % به همراه کاراکترهای خاص استفاده می ً شود. مثال از عالمت d% یا i% برای مشخص کردن اعداد صحیح و از f% برای اعداد اعشاری استفاده میشود. برای مشخص کردن چگونگی چاپ، عالوه بر نوع متغیر، از اعداد نیز در کنار آنها استفاده می ً شود، مثال d%02 یعنی این که عدد بهصورت دو رقمی چاپ شود حال اگر عدد یک رقمی باشد با قرار دادن یک 0 قبل از عدد، آن را در دو رقم چاپ می کند (نمایش میدهد). برای مثال اگر مقدار متغیر 3 باشد روی LCD عدددورقمی 03 دیده خواهد شد.

 در جدول 10ـ4 یک نمونه برنامه مربوط به چاپ یا نمایش اعداد روی LCD را مالحظه میکنید. **مثال :5** دو عدد کلید و یک LCD را مانند شکل 10ـ4 به میکروکنترلر متصل کنید، سپس برنامهای بنویسید که با نگه داشتن یکی از کلیدها، عدد روی lcd زیاد و با کلید دیگر کاهش یابد و بازه تغییر عدد صفر تا 20 باشد.

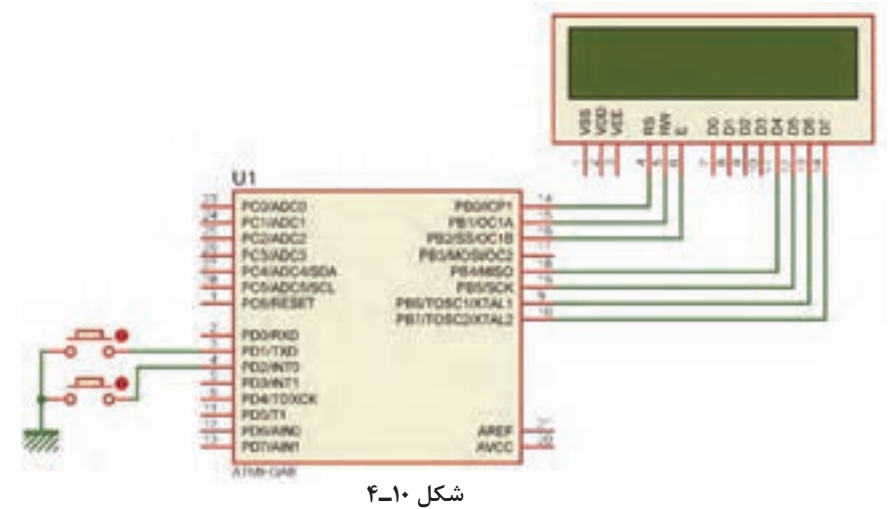

**پاسخ:** در جدول 11ـ4 برنامه مربوط به مثال 5 آمده است.

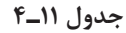

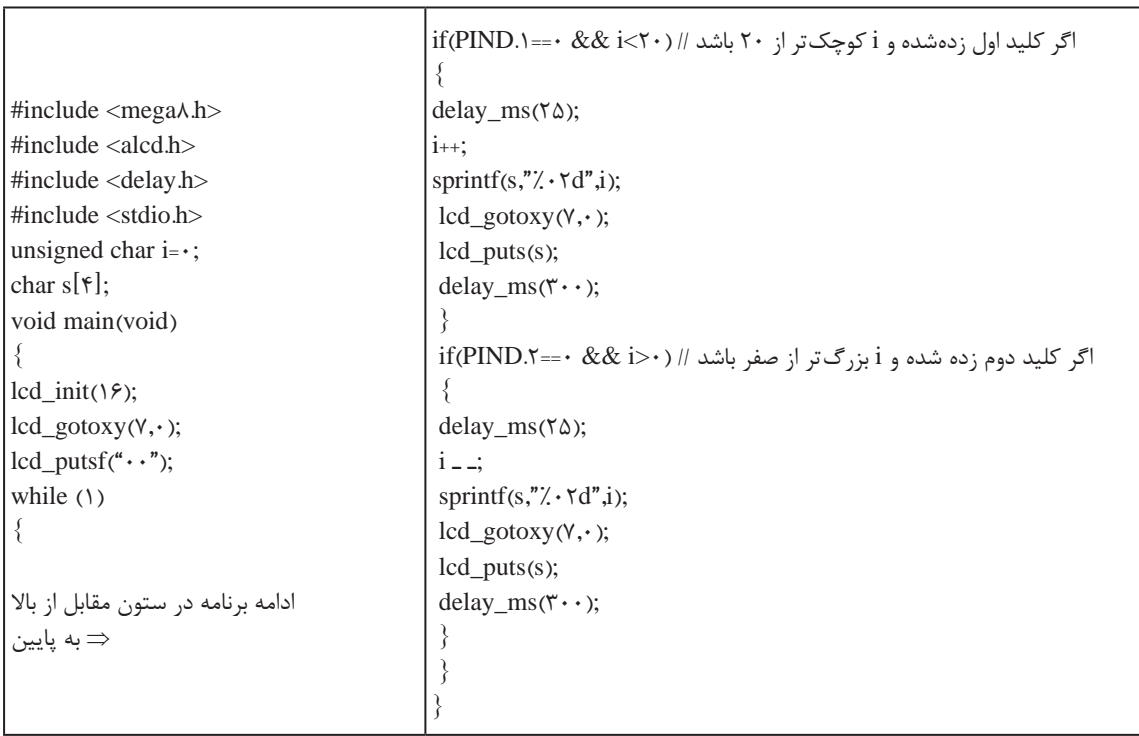

# برنامه داده شده در جدول 11ـ4 را تحلیل کنید و فرایند اجرای آن را در قالب یک گزارش ارائه دهید.

**فعالیت**

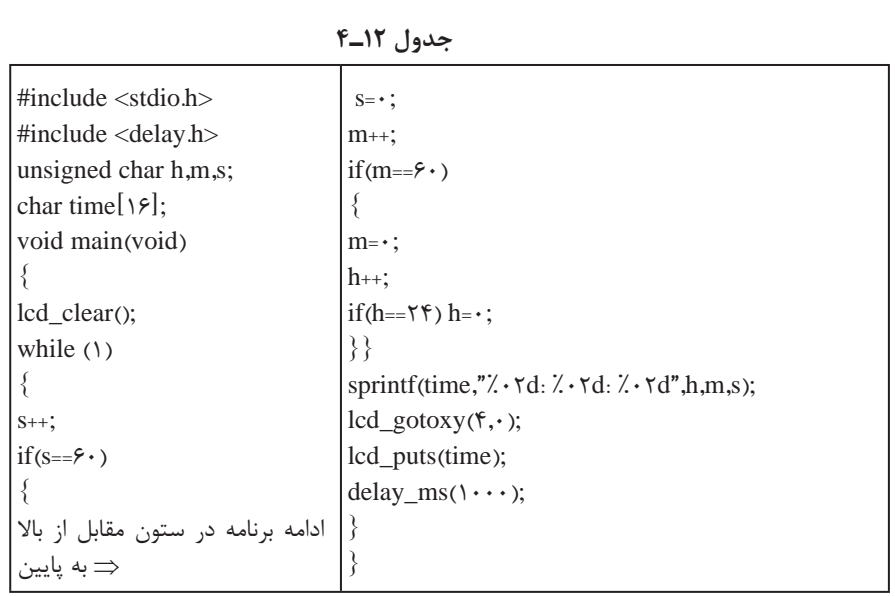

**مثال:6** با توجه به مدار شکل 10ـ4 یک ساعت بر روی LCD طراحی کنید.

برنامهاین مثال در جدول 12ـ4 آمده است. دراین برنامه با گذشت هر ثانیه به مقدار متغیر s که ثانیه را در خود نگه می دارد یک واحد اضافه می شود. هر گاه 60 = s شود شرط موجود مقدار s را صفر و به مقدار m که دقیقه را در خود نگه میدارد یک واحد اضافه میکند. هر گاه ۶۰=m شود، شرط موجود m را صفر و به مقدار h که ساعت را در خود نگه می دارد یک واحد اضافه می کند. هر گاه ۴۲= $h$  شود این متغیر نیز صفر خواهد شد.  $\blacksquare$ در تابع sprintf هر سه مقدار ساعت، دقیقه و ثانیه بهصورت دو رقمی همراه با جدا کننده ":" بهصورت یک رشته در متغیر رشتهای time قرار میگیرد؛ سپس وسط خط اول چاپ میشود. دستور (1000) ms\_delay نیز باعث میشود هر ثانیه یک بار متغیر s زیاد شود.

> **نکته پژوهش**  $\bigcirc$

 توجه داشته باشید که برنامه ساعت نوشته شده دقیق نیست و برای داشتن یک ساعت دقیق الزم است از واحد تایمر و یا RTC استفاده شود.

تحقیق کنید و دریابید که RTC چه مفهوم وچه کاربردهایی دارد.

**فعالیت**

با توجه به مدار شکل 10ـ2 یک ساعت بر روی LCD طراحی کنید، که بتوان توسط دو کلید جداگانه، ساعت و دقیقه را تنظیم کرد.

# **4ـ4ـ صفحه کلید**

اگر در مداری به تعداد زیادی کلید نیاز داشته باشیم و بخواهیم هر یک را به یک پین از پورتها متصل کنیم، تعداد زیادی از پورتها اشغال میشود. برای رفع این مشکل از صفحه کلید که یکی دیگر از وسایل ورودی است استفاده میکنیم. در این دستگاه ورودیها، کلیدها هستند که طبق شکل الف ـ 11ـ4 بهصورت ماتریسی چیده میشوند. در شکل الف و ب 11ـ4 دو نمونه صفحه کلید با سوکتهای آنها را مالحظه میکنید.

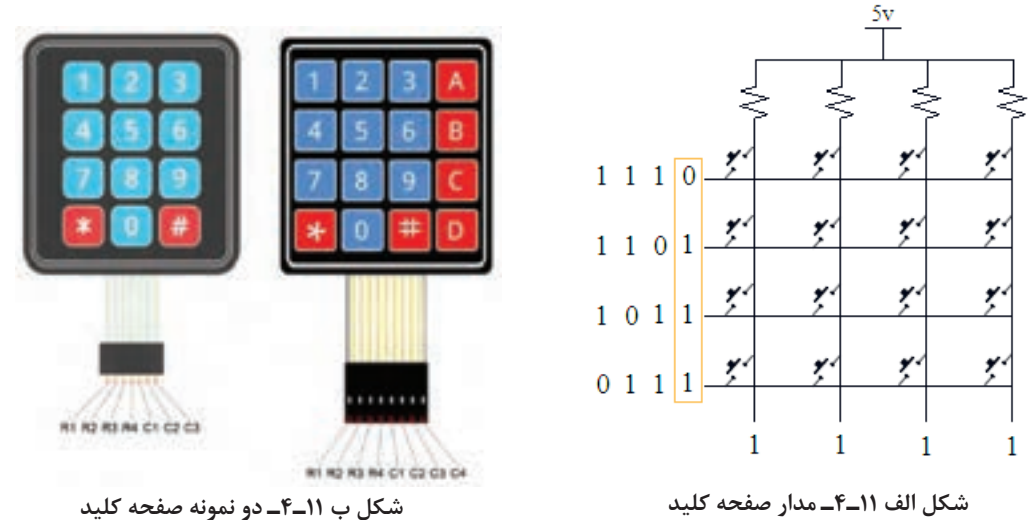

**روش خواندن صفحه کلید** ابتدا یک سطر را صفر و بقیه را یک میکنیم، سپس ستونها را میخوانیم. اگر همۀ آنها یک باشند، یعنی در آن سطر کلیدی فعال نشده است. آن سطر را یک و سطر بعدی را صفر میکنیم و دوباره ستونها را میخوانیم. این کار را برای همۀ سطرها انجام مے دھیم. اگر سطری را صفر کردیم و ستونی صفر شد با توجه به سطر و ستونی که صفر شده، کلید فعال مشخص میشود. برای مثال اگر سطر دوم را صفر کنیم و ستون سوم صفر شود یعنی، کاربر کلید 6 را زده است. **مثال:7** یک صفحه کلید 4×4 و یک LCD را مطابق شکل 12ـ4 به میکروکنترلر متصل کنید. برنامهای بنویسید که با فعال کردن هر کلید، عدد نوشته شده روی کلید در خروجی ظاهر شود. برای کلیدهای غیر عددی یعنی نمادهایی مانند جمع و تفریق، کدهای داده شده در جدول 13ـ4 روی نمایشگر به نمایش درآید، چاپ کنید.

**جدول 13ـ4 نمایش کدهای عددی متناظر برای کاراکترها**

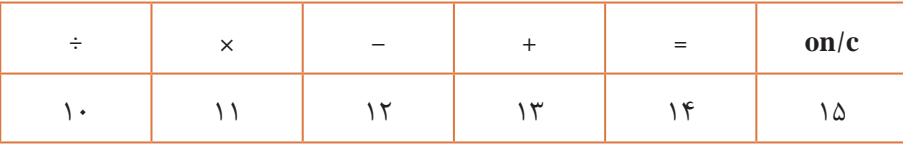

**نکته**

توجه داشته باشید که برای ستونها از UpـPull داخلی استفاده شده است.

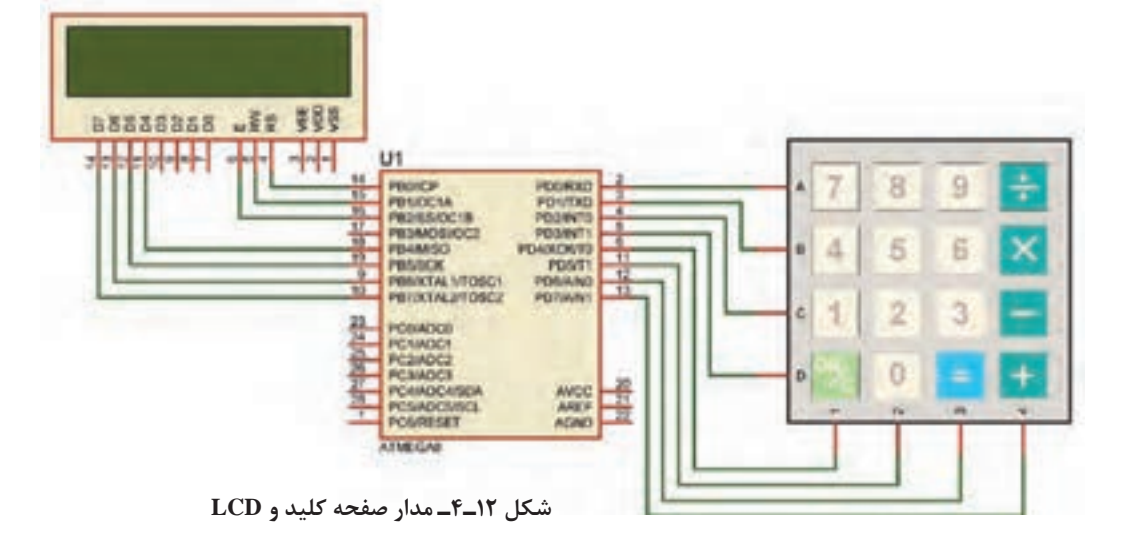

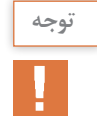

**توجه:** جهت خواناتر شدن )کاربر پسندتر شدن Friend User )برنامه، با استفاده از ماکرو برای سطر و ستونها از نامهای جدید استفاده کردهایم. همچنین برنامه خواندن صفحه کلید را بهصورت یک تابع نوشتهایم. جدول 14ـ4 برنامه مربوط به مثال 7 را نشان میدهد.

**جدول 14ـ4**

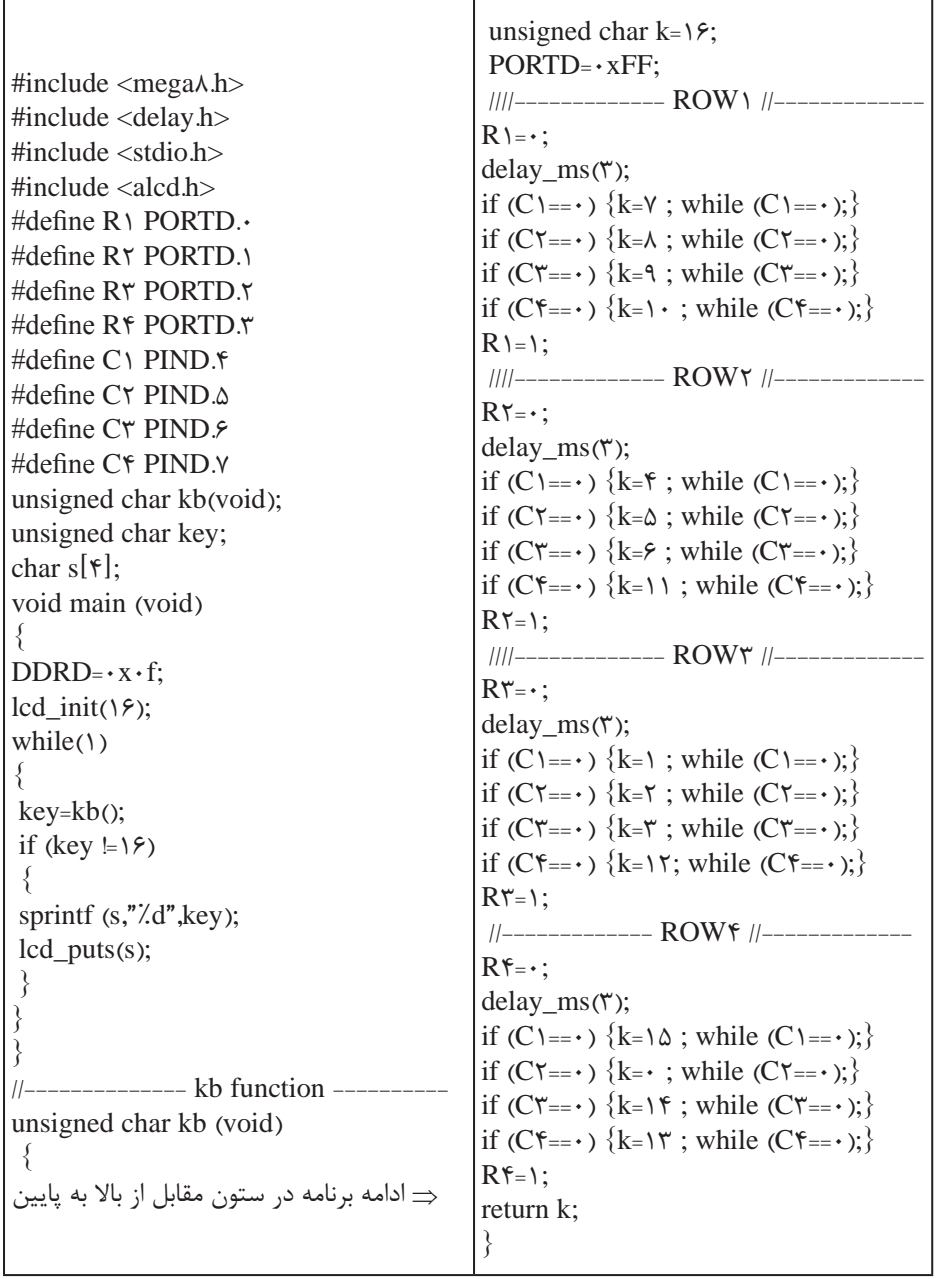

در ساعتهای غیر درسی برنامه را در نرمافزار بارگذاری کنید و مدار را راهاندازی نمایید. نتیجه را در **فعالیت** قالب یک گزارش ارائه دهید.

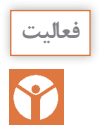

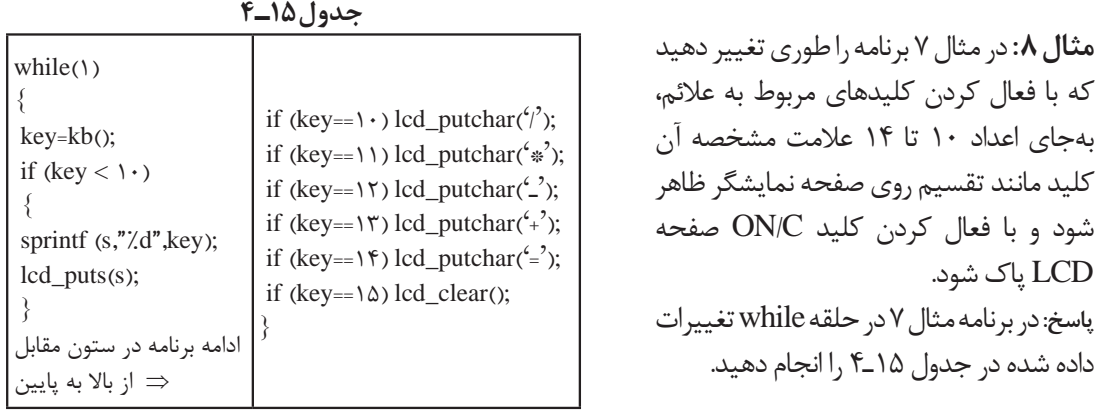

برای مدار شکل 13ـ4 برنامهای بنویسید که کاربر بتواند: یک رمز چهار رقمی را وارد کند. با فعال کردن کلید مساوی، عدد وارد شده با رمز تعیین شده مقایسه شود. ∎اگر رمز صحیح بود LED سبز (متصل به PC.۲) و اگر رمز اشتباه بود LED قرمز (متصل به PC.۱) روشن و بعد از یک ثانیه خاموش شود. **راهنمایی:** برای نوشتن برنامه قفل رمز الزم است موارد زیر را اجرا کنید: یک آرایه تعریف کنید. شماره کلیدهای انتخاب شده را در داخل آرایه ذخیره کنید. اگر کاربر کلید مساوی = را فشار داد، اعداد ذخیره شده در آرایه با ارقام رمز از پیش تعیین شده مقایسه شود. چنانچه عدد وارد شده با رمز برابر بود، 1LED سبز رنگ و درغیر این صورت 2LED قرمز رنگ روشن شود.

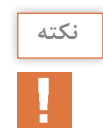

**فعالیت**

 $\bullet$ 

تعریف یک آرایه با نام d و تعداد 10 خانه بهصورت ;[10]d Char بیان میشود.

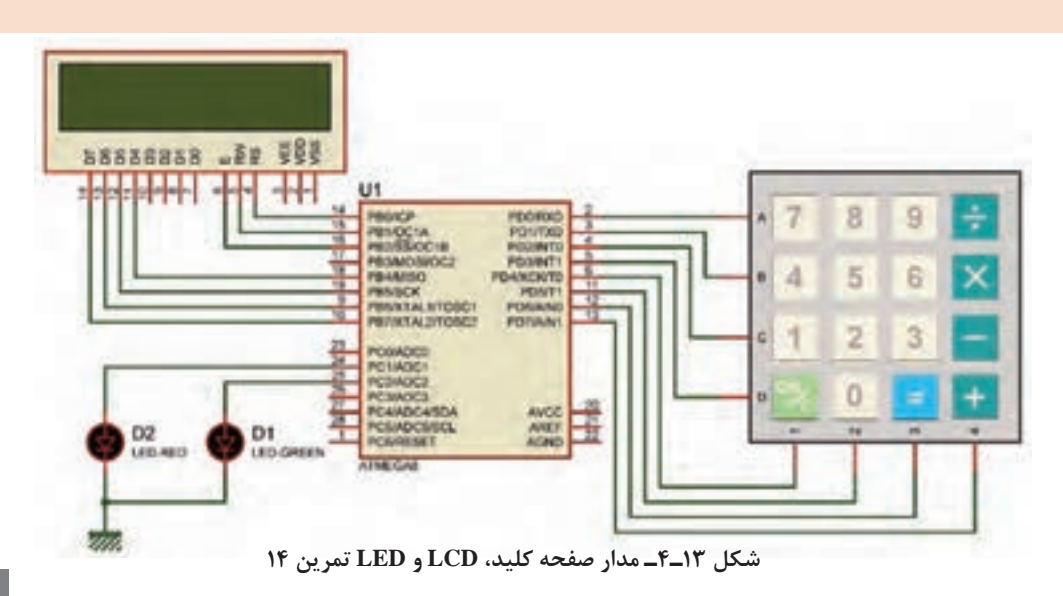

**جدول 16ـ4**

unsigned char i;  $while(1)$ }  $for(i=1;1)*i+1*$ } lcd gotoxy( $V, \cdot$ );  $lcd\_puts(i);$ delay\_ms $(\Delta \cdot \cdot);$ } }

**الگوی پرسش** 1ـ اگر در برنامه داده شده در جدول 16ـ4 متغیر i از نوع char unsigned تعریف شده باشد، چه خطایی وجود دارد و برای تصحیح آن چه باید کرد. با مراجعه به جدول شرح دهید و جدول را اصالح کنید. 2ـ یک LCD و دو عدد کلید به میکروکنترلر متصل است، برنامهای بنویسید که با فشار دادن کلیدها یک نمودار میله ای افقی بر روی LCD ترسیم شده و کوتاه و بلند شود. **راهنمایی:** دستور (255)putchar\_ lcd باعث چاپ یک مستطیل تو پر █ بر روی LCD میشود.

**4 Analog** to Digital Converter **ADC**<sub>-</sub>

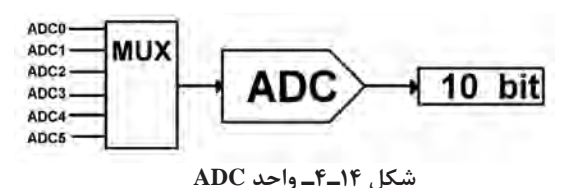

کمیتهای آنالوگ هستند. برای اندازهگیری و پردازش آنها الزم است ابتدا آنها را به یک کمیت دیجیتال تبدیل و سپس پردازش شوند. در 8ATMEGA یک مبدل 6 کاناله و 10 بیتی پیشبینی شده است، شکل

تمام کمیتهای اطراف ما مانند دما، فشار و رطوبت

14ـ.4 توسط Multiplexer یکی از 6 کانال ورودی انتخاب و کمیت آنالوگ آن کانال به مبدل وارد و در نهایت به یک عدد 10یا 8 بیتی تبدیل میشود.

**تغذیه ADC:** برای باال بردن دقت ADC و کاهش تأثیر نویزهای احتمالی که ممکن است از ولتاژ تغذیه اصلی به بخش ADC وارد شود، تغذیه این قسمت را از تغذیه سایر مدارهای مرتبط با میکروکنترلر جدا میکنند. کاربر میتواند تغذیه این بخش را جداگانه تأمین کرده یا با استفاده از یک فیلتر LC مانند شکل 15ـ4 به ولتاژ اصلی متصل نماید. برای تغذیه میکروکنترلر و بخش ADC مطابق جدول 17ـ4 عمل کنید.

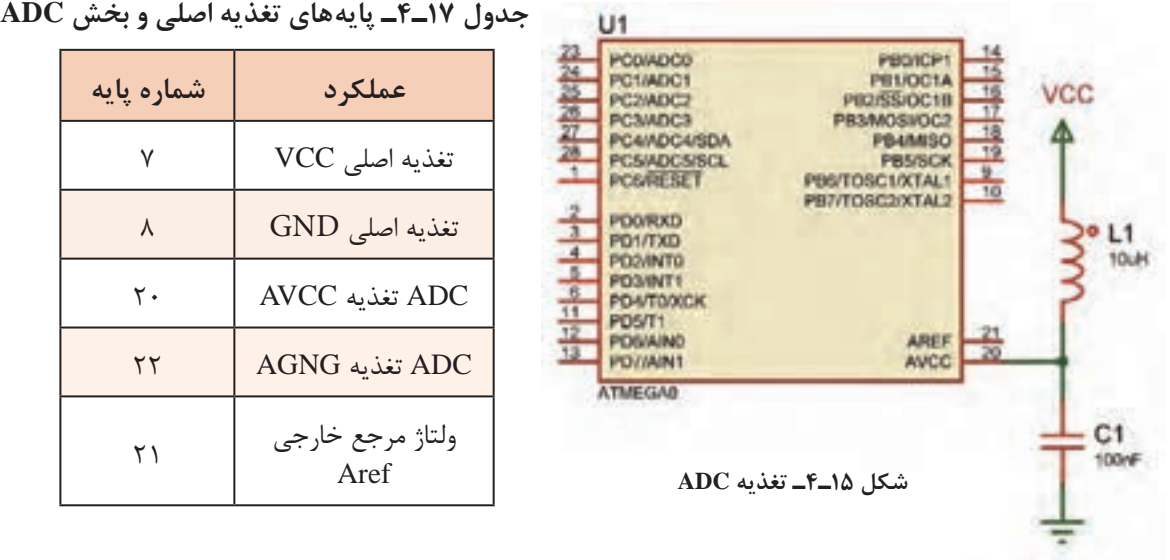

**ولتاژ مرجع:** در این نوع مبدل نیاز به یک ولتاژ مرجع داریم که میتوانیم آن را از سه طریق تأمین کنیم: ولتاژ تغذیۀ روی پایه AVCC علاوهبر تغذیه واحد ADC می تواند به عنوان ولتاژ مرجع نیز درنظر گرفته  $\boxdot$ شود. ولتاژ روی پایه Aref، که می تواند بین • تا ۵ ولت باشد و به عنوان ولتاژ مرجع خارجی درنظر گرفته شود.  $\Box$ ولتاژ مرجع داخلی، یعنی ۷ ۲/۵۶ ولت نیز می تواند ولتاژ مرجع باشد.  $\nabla$ **ضریب تفکیک:** پارامتری )مشخصهای( است که مشخص میکند حساسیت یا دقت ADC چقدر است و از رابطه زیر محاسبه میشود. جمع = ضریب تفکیک  $\frac{\mathbf{v}_{\text{ref}}}{\mathbf{v}^{\text{n}}}$ V  $\gamma^{\mathrm{n}}$   $-$  1

در این رابطه n تعداد بیت خروجی مبدل است که میتواند با توجه به تنظیمات انجام شده در بخش ADC 8 یا 10 باشد.

**عدد خروجی:** عدد خروجی مبدل را نیز میتوان از رابطه زیر محاسبه کرد: ضریب تفکیک = عدد خروجی مبدل Vin در این رابطه  $\rm V_{in}$  ولتاژ ورودی به مبدل است. توجه داشته باشید که حداکثر ولتاژ ورودی به یک مبدل برابر با ولتاژ مرجع است. **مثال:9** اگر ولتاژ ورودی به مبدل، یک ولت و ولتاژ مرجع، از نوع داخلی و برابر v 2/56 باشد، مطلوب است: الف) ضریب تفکیک ب( عدد خروجی مبدل

$$
\frac{Y}{\gamma_0} = \frac{Y}{\gamma_0} = \frac{Y}{\gamma_0} = \frac{Y}{\gamma_0} = \frac{Y}{\gamma_0} = \frac{Y}{\gamma_0}
$$

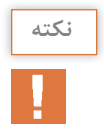

برای تنظیم ADC در ویزارد مطابق شکل 16ـ،4 برگۀ ADC را باز کنید و آن را فعال نمایید. در قسمت **نکته** ref .volt میتوانیم مشخص کنیم که ولتاژ مرجع از کدام منبع تأمین شود. در این مثال ولتاژ مرجع را داخلی و برابر با v 2/56 انتخاب کردهایم.

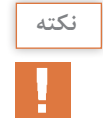

برای استفاده از مرجع داخلی الزم است، یک خازن در حد uF،1 که طرف دیگر آن به زمین متصل است، **نکته** بر روی پایه Aref قرار گیرد. در قسمت Clock فرکانس ورودی به قسمت ADC را مشخص میکنیم. این فرکانس باید بین  $k$ ۵۰ تا ۲۰۰k هرتز باشد.

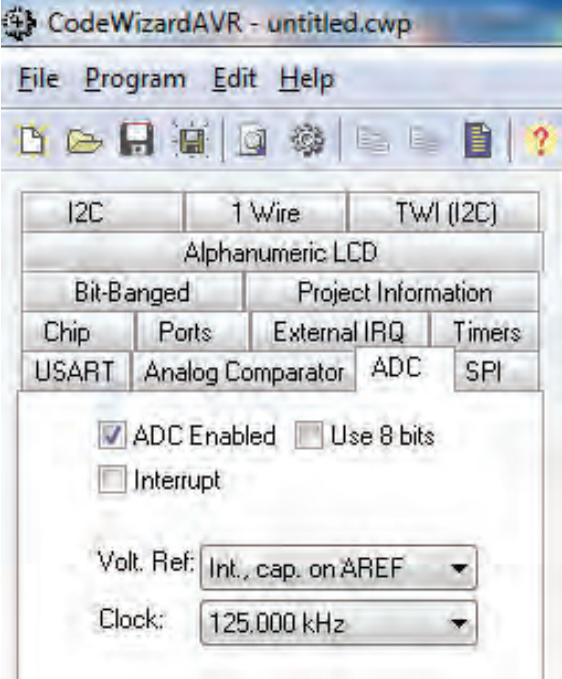

**شکل 16ـ4ـ تنظیم ADC در ویزارد**

**مثال:10** یک پتانسیومتر و یک ولتمتر DC را مانند شکل 16ـ4 الف به کانال 1ADC متصل کنید، برنامهای بنویسید که عدد خروجی مبدل بر روی LCD نمایش داده شود. با توجه به روابط مربوط به ضریب تفکیک و عدد خروجی، محاسبات را برای ولتاژ ورودی بهدست آورید و نتایج را با اعداد نمایش داده شده بر روی LCD مقایسه کنید.

**راهنمایی:** در نرمافزار Proteus مطابق شکل الف و ب 17ـ4 میتوانید پتانسیومتر را با تایپ عبارت HGـPOT در قسمت Keywords و ولتمتر را در صفحه اصلی از بخش INSTRUMENT VIRTUAL بردارید.

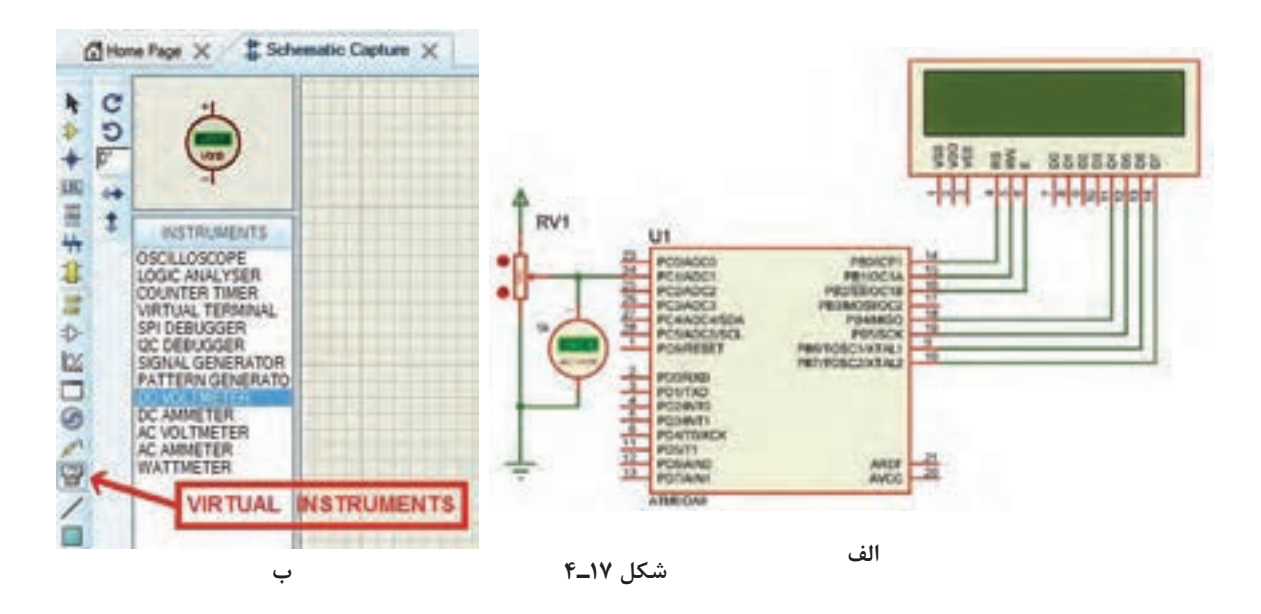

پس از تولید کد مالحظه میشود که تابع (adc\_read (به برنامه اضافه شده، ورودی این تابع شماره کانال و خروجی آن که از نوع unsigned int می باشد، عدد خروجی مبدل ADC را نشان می دهد.  $\theta$  Read the AD conversion result

unsigned int read\_adc (unsigned char adc\_input)

#### **جدول 18ـ4**

#include <stdio.h> unsigned int a;  $|char s[\xi]$ ; void main (void) } while  $(1)$ }  $|a = read\_adc()$ ; sprintf  $(s,"'. \cdot \mathfrak{f}d",a)$ ;  $lcd\_gotoxy(\cdot, \cdot);$  $lcd\_puts(s);$ delay  $ms(1 \cdot \cdot)$ ; }}

بنابراین نوع متغیری که برای دریافت عدد خروجی تعریف میشود را int unsigned انتخاب میکنیم. اگر کدهای نوشته شده در جدول 18ـ4 را در محل مناسب به برنامه اضافه کنید میتوانید نتیجه را بر روی lcd ببینید.

**فعالیت**

**پاسخ:**

با توجه به مدار شکل 18ـ4 برنامه را طوری تغییر دهید که یک ولتمتر داشته باشیم.

**مثال :11** کار با سنسور دمای 35LM در کتاب مونتاژ و دمونتاژ پایه یازدهم با این سنسور آشنا شدید. حساسیت آن N۰mV/°C است. یعنی اگر 1° باشد خروجی آن 10 میلیولت خواهد بود. دمای محیط C میخواهیم عدد خروجی مبدل ADC را با ولتاژ مرجع داخلی v2/56 محاسبه کنیم و برنامهای بنویسیم که دمای محیط را بر روی LCD نمایش دهد. همچنین یک موتور FAN را که به میکروکنترلر متصل است در دمای 30 درجه سانتیگراد روشن و در دمای ۲۵ درجه سانتی گراد خاموش کند. ( چنانچه در محیطی که این آزمایش را انجام می دهید این دو دما قابل دسترس نیست می توانید آنها را تغییر دهید).

**جدول 19ـ4**

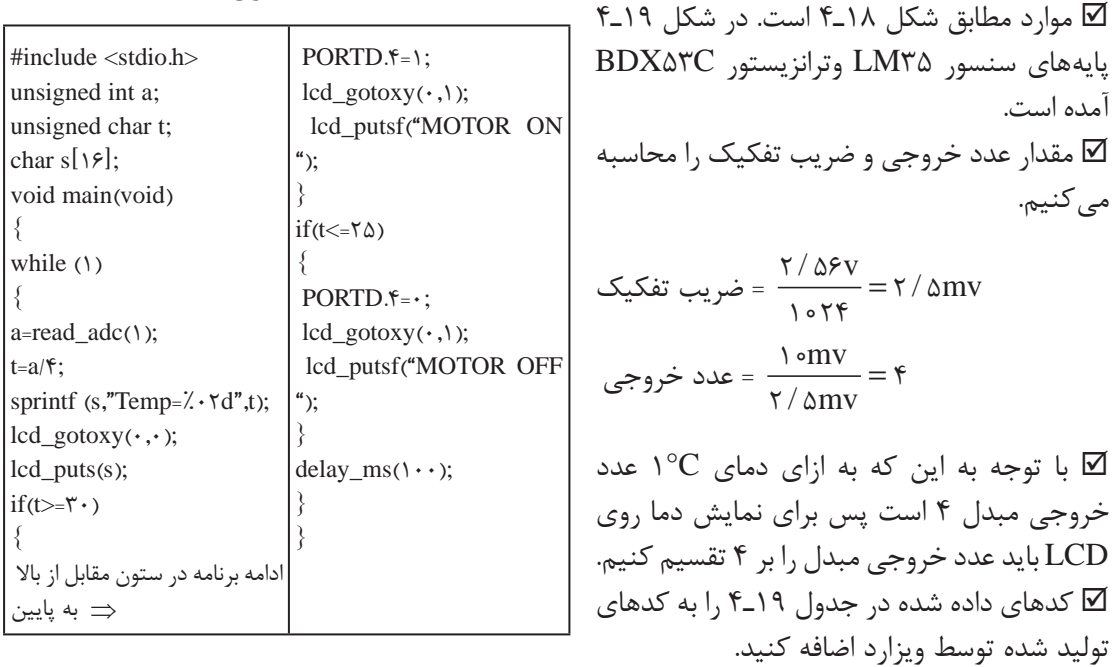

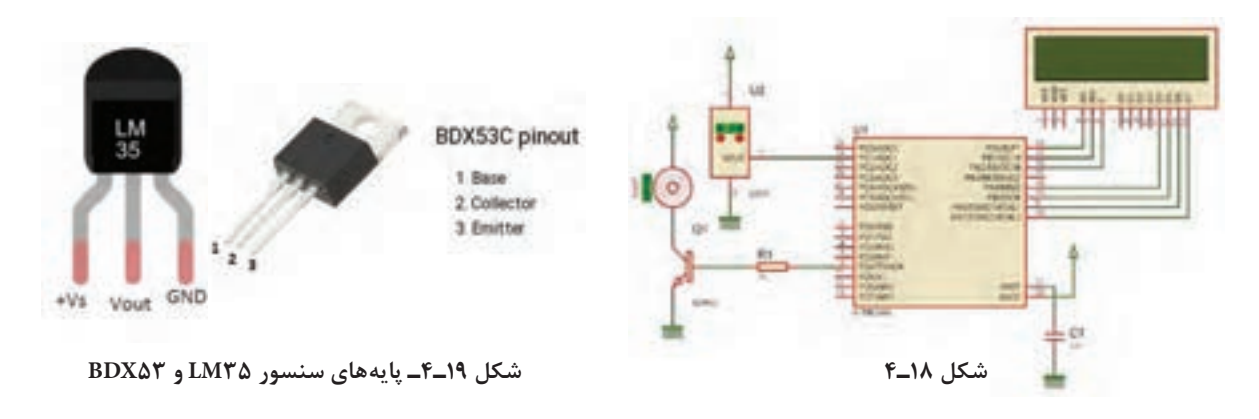

 **مثال :12** کار با LDR

LDR**(** resistor dependent light )یک مقاومت متغیر با تغییر شدت نور است. مقاومت این قطعه در تاریکی حدود ۱۰۰kΩ و در نور شدید در حد  $\Omega$ ۱۰۰ است. میخواهیم با توجه به مدار شکل 20ـ4 برنامهای بنویسیم که با کم شدن نور محیط، المپ متصل به رله روشن و با زیاد شدن نور محیط، المپ خاموش شود.

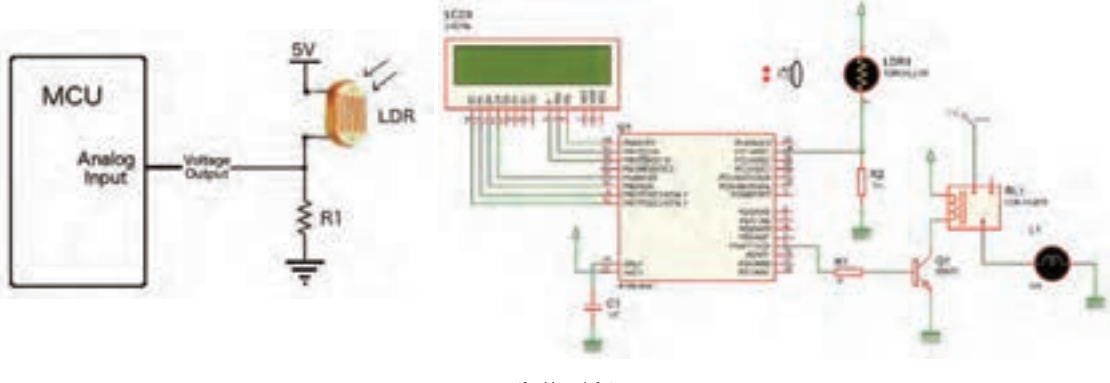

**شکل 20ـ4**

در این پروژه نیز از مبدل آنالوگ به دیجیتال استفاده شده است. LDR با یک مقاومت سری شده، در نتیجه با کم و زیاد شدن نور محیط، مقاومت آن و در نتیجه ولتاژ ورودی به ADC تغییر میکند. برای کنترل المپ، عدد خروجی ADC را خوانده و روی LCD نمایش میدهیم. با کم و زیاد کردن نور محیط و خواندن عدد روی LCD، تصمیم میگیریم که بر روی چه عددی المپ روشن و یا خاموش شود. توجه داشته باشید که دو عدد انتخابی باید از هم فاصله مناسبی داشته باشند تا تغییر جزیی نور محیط، المپ را بهصورت پیدرپی روشن و خاموش نکند.

مطابق شکل 21ـ4 ولتاژ مرجع را AVCC درنظر بگیرید. کدهای داده شده در جدول 20ـ4 را به **توجه** کدهای تولید شده توسط ویزارد اضافه کنید.

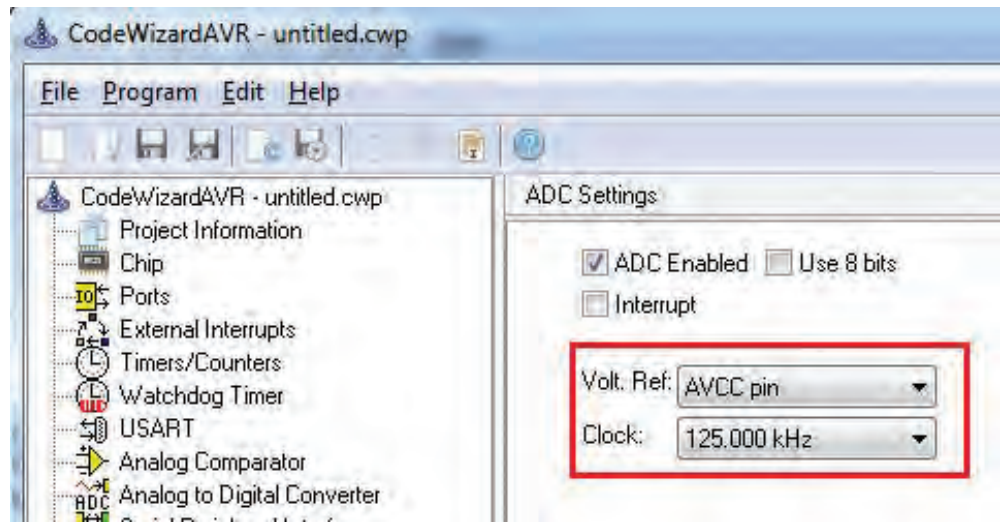

**شکل 21ـ4ـ تنظیم ولتاژ مرجع**

**جدول 20ـ4**

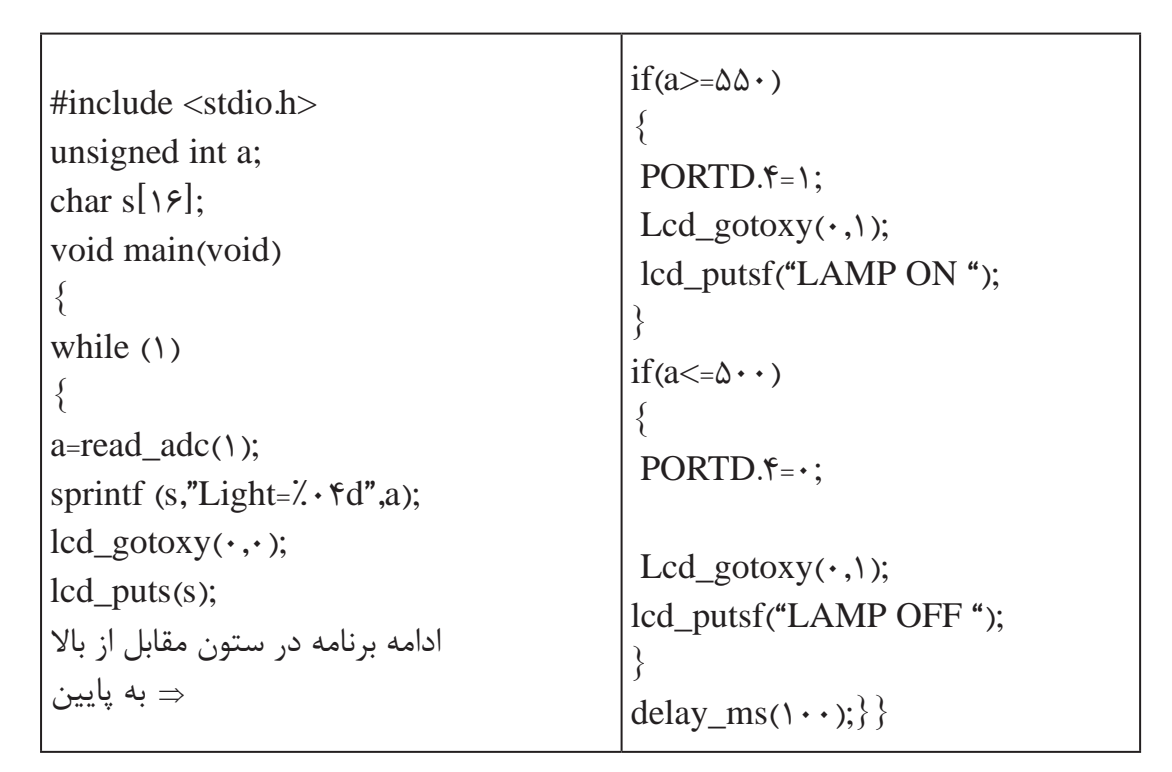

**تحقیق کنید** یکی از درگاههای بسیار پرکاربرد در میکروکنترلرها UART است.درباره چگونگی اتصال سختافزاری ماژولهای آماده شکل 22ـ4 از قبیل حسگر اثر انگشت، کارتخوانهای RFID، GPS و GSM به میکروکنترلر تحقیق کنید و نتیجه را در قالب یک گزارش به کالس ارائه دهید.

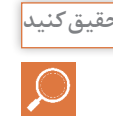

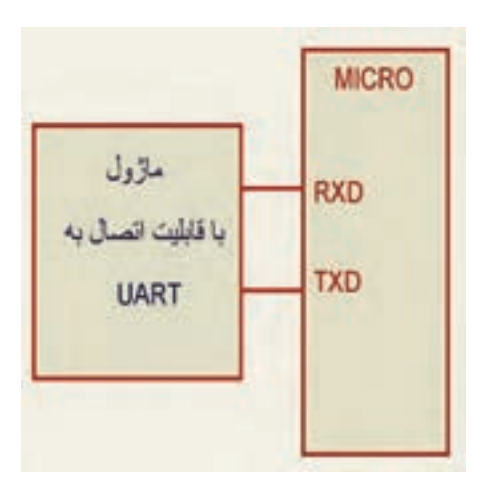

**شکل 22ـ4ـ اتصال ماژول به میکروکنترلر**

**الگوی آزمون نرمافزاری واحد یادگیری 4** مشابه یکی از مثالها یا فعالیتهای داده شده در متن واحد یادگیری را بهصورت نرمافزاری اجرا کنید. **الگوی آزمون نظری واحد یادگیری 4** 1ـ دستور< h  8.mega < include # در برنامه، بارگراف کتابخانه میکرو را معرفی میکند.  $\Box$  نادرست  $\Box$ 2ـ دستور مربوط به شرط حلقه for و دستور تأخیر را بنویسید. 3ـ LCD کاراکتری 16\*2 نسبت به سایر LCDها پرکاربردتر است.  $\Box$  نادرست  $\Box$ 4ـ برای اتصال LCD کاراکتری به میکروکنترلر، باید پایههای دیتای ..................... تا ................................. متصل شود. ۵ ـ برای نوشتن کلمات در LCD با استفاده از میکروکنترلر حتماً باید از نرمافزاری مانند ویزارد استفاده کنیم.  $\square$  نادرست  $\square$ 6 ـ در مثال ;[6] chars حرف s و عدد 6 چه مفهومی دارد؟ 7ـ کد اسکی یک کد ............... که در ............... بهکار میرود و در سطح جهان کاربرد یکسانی دارد. 8 ـ خروجی 8 بیت یا 10 بیت در ADC چه تفاوتی با هم دارد وروی چه مشخصهای تأثیر میگذارد؟

# **ارزشیابی واحد یادگیری :4 کسب شایستگی در برنامهنویسی به زبان** C

### **شرح کار:**

1ـ تحلیل برنامههای نوشته شده به زبان C برای شمارنده 2ـ تحلیل برنامههای نوشته شده به زبان C برای LCD 3ـ تحلیل برنامههای نوشته شده به زبان C برای کنترل دما ونور 4ـ اجرای انواع برنامههای کنترلی با نرمافزار

**استاندارد عملکرد:** تحلیل انواع برنامههای آماده به زبان C برای مدارهای کنترلی ساده با استفاده از خروجیهای LCD و LED و ورودیهای حسگر دما، رطوبت و نور

### **شاخصها:**

انتخاب فضای مورد نظر و مناسب بودن آن )میز کار( تحلیل برنامه نوشته شده به زبان C برای شمارنده یا LCD( 30 دقیقه( تحلیل برنامه نوشته شده به زبان C کنترل دما،رطوبت و نور (۳۰ دقیقه) اجرای نرمافزاری انواع برنامهها )40 دقیقه(

**شرایط انجام کار و ابزار و تجهیزات:** شرایط انجام کار مشابه بقیه واحدهای یادگیری

**معیار شایستگی:** 

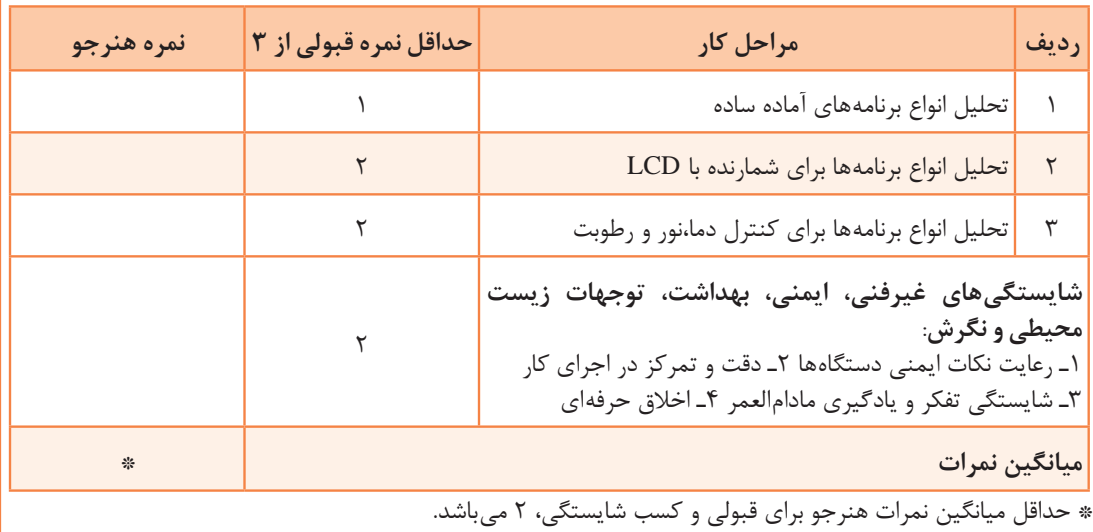